# Руководство

24HFL3014 32HFL3014 43HFL3014 50HFL3014

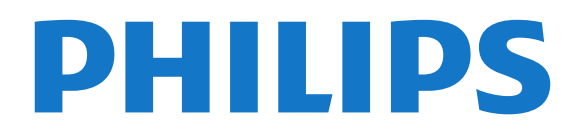

# **Содержание**

#### **[1 Обзор ТВ](#page-2-0)***[3](#page-2-0)*

[1.1 Профессиональный режим](#page-2-1)*[3](#page-2-1)*

#### **[2 Настройка](#page-3-0)***[4](#page-3-0)*

[2.1 Инструкции по безопасности](#page-3-1)*[4](#page-3-1)* [2.2 Подставка для телевизора и настенное крепление](#page-3-2)*[4](#page-3-2)*

#### **[3 Пульт ДУ](#page-5-0)***[6](#page-5-0)*

- [3.1 Обзор кнопок](#page-5-1)*[6](#page-5-1)*
- [3.2 ИК-датчик](#page-6-0)*[7](#page-6-0)*
- [3.3 Батарейки](#page-6-1)*[7](#page-6-1)*
- [3.4 Очистка](#page-6-2)*[7](#page-6-2)*

#### **[4 Включение и отключение](#page-7-0)***[8](#page-7-0)*

[4.1 Включение или перевод в режим ожидания](#page-7-1)*[8](#page-7-1)* [4.2 Кнопки на панели ТВ](#page-7-2)*[8](#page-7-2)*

#### **[5 Характеристики](#page-8-0)***[9](#page-8-0)*

- [5.1 Взаимодействие с окружающей средой](#page-8-1)*[9](#page-8-1)*
- [5.2 Питание](#page-8-2)*[9](#page-8-2)*
- [5.3 Прием](#page-9-0)*[10](#page-9-0)*
- [5.4 Тип дисплея](#page-9-1)*[10](#page-9-1)*
- [5.5 Разрешающая способность дисплея на входе](#page-9-2)*[10](#page-9-2)*
- [5.6 Подключения](#page-9-3)*[10](#page-9-3)*
- [5.7 Размеры и вес](#page-9-4)*[10](#page-9-4)*
- [5.8 Звук](#page-9-5)*[10](#page-9-5)*

#### **[6 Подключение устройств](#page-11-0)***[12](#page-11-0)*

- [6.1 Подключение устройств](#page-11-1)*[12](#page-11-1)*
- [6.2 CAM со смарт-картой CI+](#page-12-0)*[13](#page-12-0)*
- [6.3 Ресивер Ресивер цифрового телевидения](#page-13-0)*[14](#page-13-0)*
- [6.4 Домашний кинотеатр](#page-13-1)*[14](#page-13-1)*
- [6.5 Проигрыватель Blu-ray](#page-14-0)*[15](#page-14-0)*
- [6.6 Наушники](#page-14-1)*[15](#page-14-1)*
- [6.7 Флэш-накопитель USB](#page-14-2)*[15](#page-14-2)*
- [6.8 Компьютер](#page-14-3)*[15](#page-14-3)*

#### **[7 Видеофайлы, фотографии и музыка](#page-16-0)***[17](#page-16-0)*

- [7.1 Через подключение USB](#page-16-1)*[17](#page-16-1)*
- [7.2 Воспроизведение видеозаписей](#page-16-2)*[17](#page-16-2)*
- [7.3 Просмотр фотографий](#page-17-0)*[18](#page-17-0)*
- [7.4 Воспроизведение музыки](#page-17-1)*[18](#page-17-1)*

#### **[8 Телегид](#page-19-0)***[20](#page-19-0)*

[8.1 Использование телегида](#page-19-1)*[20](#page-19-1)*

#### **[9 Главный экран](#page-20-0)***[21](#page-20-0)*

- [9.1 Сведения о главном экране](#page-20-1)*[21](#page-20-1)*
- [9.2 Доступ к главному экрану](#page-20-2)*[21](#page-20-2)*
- [9.3 Каналы](#page-20-3)*[21](#page-20-3)*
- [9.4 Источники](#page-21-0)*[22](#page-21-0)*
- [9.5 Возможности](#page-21-1)*[22](#page-21-1)*
- [9.6 Настройки](#page-21-2)*[22](#page-21-2)*

#### **[10 Главный экран потребительского ТВ](#page-23-0)***[24](#page-23-0)*

- [10.1 Сведения о главном экране потребительского ТВ](#page-23-1)*[24](#page-23-1)*
- [10.2 Доступ к главному экрану потребительского ТВ](#page-23-2)*[24](#page-23-2)*
- [10.3 Язык](#page-23-3)*[24](#page-23-3)*
- [10.4 Каналы](#page-23-4)*[24](#page-23-4)*
- [10.5 Источники](#page-25-0)*[26](#page-25-0)*
- [10.6 Преимущества](#page-26-0)*[27](#page-26-0)*
- [10.7 Быстрые настройки и все настройки](#page-26-1)*[27](#page-26-1)*

[10.8 Все настройки](#page-26-2)*[27](#page-26-2)*

#### **[11 Открытый исходный код](#page-34-0)***[35](#page-34-0)*

- [11.1 Программное обеспечение с открытым исходным кодом](#page-34-1) *35*
- [11.2 Open Source License](#page-34-2)*[35](#page-34-2)*

#### **[12 Помощь и поддержка](#page-37-0)***[38](#page-37-0)*

- [12.1 Онлайн-поддержка](#page-37-1)*[38](#page-37-1)*
- [12.2 Поддержка и ремонт](#page-37-2)*[38](#page-37-2)*

#### **[13 Безопасность и уход](#page-38-0)***[39](#page-38-0)*

- [13.1 Безопасность](#page-38-1)*[39](#page-38-1)*
- [13.2 Уход за экраном](#page-39-0)*[40](#page-39-0)*

#### **[14 Условия использования](#page-40-0)***[41](#page-40-0)*

#### **[15 Устройство в медицинском учреждении](#page-41-0)***[42](#page-41-0)*

#### **[16 Авторские права](#page-42-0)***[43](#page-42-0)*

[16.1 HDMI](#page-42-1)*[43](#page-42-1)* [16.2 Dolby Audio](#page-42-2)*[43](#page-42-2)* [16.3 DTS 2.0 + Digital Out™](#page-42-3)*[43](#page-42-3)* [16.4 Другие товарные знаки](#page-42-4)*[43](#page-42-4)*

#### **[Указатель](#page-43-0)***[44](#page-43-0)*

# **Обзор ТВ**

<span id="page-2-0"></span>1

# <span id="page-2-1"></span>**Профессиональный режим**

## **Возможности**

В профессиональном режиме вы получаете доступ к большему количеству продвинутых настроек, которые позволяют полностью управлять состоянием телевизора и добавлять дополнительные функции.

Этот режим предназначен для установки телевизоров в таких местах, как отели, круизные лайнеры, стадионы и другие бизнес-зоны, где требуется такой уровень контроля.

Если телевизор используется дома, рекомендуется отключить профессиональный режим.

Дополнительные сведения см. в руководстве по настройке профессионального режима.

# **Вход или активация главного меню гостиничного ТВ**

#### **Активация режима гостиничного ТВ**

Для гостей отеля телевизор уже будет настроен для использования в режиме гостиничного ТВ. Для изменения настройки:

**1 -** В профессиональном режиме выберите меню **Профессиональные настройки** и нажмите **OK**. **2 -** Выберите **Профессиональные**

#### **настройки** > **Профессиональный режим** > **Вкл.** и нажмите **OK**:

- **Вкл.**: включение профессионального режима. Функции для гостиниц активны.

- **Выкл.**: отключение профессионального режима.

Телевизор работает как обычный потребительский телевизор.

(Информацию о профессиональном режиме см. в руководстве по настройке.)

# <span id="page-3-0"></span> $\overline{2}$ **Настройка**

## <span id="page-3-1"></span>2.1

# **Инструкции по безопасности**

Перед включением телевизора ознакомьтесь со всеми инструкциями по безопасности.

<span id="page-3-2"></span> $2.2$ 

# **Подставка для телевизора и настенное крепление**

## **Подставка для телевизора**

Инструкции по креплению подставки для телевизора см. в Кратком руководстве, которое входит в комплект телевизора. Если найти руководство не удалось, его можно загрузить с веб-сайта [www.philips.com](http://www.philips.com).

Для поиска **Краткого руководства** используйте номер модели телевизора.

## **Настенное крепление**

Телевизор также совместим с настенным креплением VESA (не входит в комплект).

Во время выбора настенного крепления используйте следующий код VESA. . .

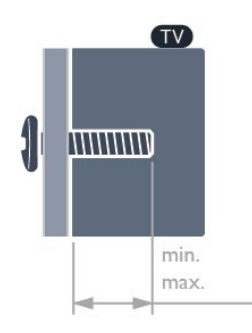

- 24HFL3014
- **VESA MIS-F 75x75, M4 (мин.: 8мм, макс.: 10мм)** • 32HFL3014

**VESA MIS-F 100, M6 (мин.: 10 мм, макс.: 14 мм)** • 43HFL3014

**VESA MIS-F 200x200, M6 (мин.: 12 мм, макс.: 16 мм)** • 50HFL3014

**VESA MIS-F 200x200, M6 (мин.: 10 мм, макс.: 14 мм)**

#### **Внимание!**

Настенный монтаж телевизора требует специальных навыков и должен выполняться только

квалифицированным специалистом. Во время настенного монтажа необходимо соблюдать требования техники безопасности в соответствии с весом телевизора. Перед установкой телевизора внимательно ознакомьтесь с мерами безопасности.

Компания TP Vision Europe B.V. не несет ответственности за неправильно выполненный монтаж или за монтаж, ставший причиной несчастного случая или травмы.

# **Рекомендации по выбору места для установки**

• Установите телевизор так, чтобы на него не попадали прямые солнечные лучи.

• Идеальное расстояние для просмотра телевизора равняется значению размера диагонали экрана,

умноженному на три. Телевизор должен быть расположен таким образом, чтобы глаза зрителя находились на уровне середины экрана.

• При креплении телевизора на стену установите его на расстоянии не более 15 см от стены.

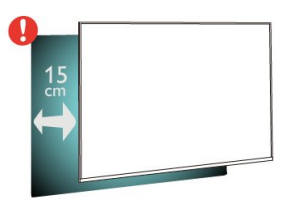

#### **Примечание**.

Устанавливайте телевизор вдали от источников пыли, таких как радиаторы отопления. Рекомендуется регулярно удалять пыль во избежание попадания пыли в телевизор.

## **Кабель питания**

- Подключите кабель питания к разъему **POWER** на задней панели телевизора.
- Убедитесь, что кабель питания вставлен в разъем до упора.
- Убедитесь в наличии постоянного доступа к сетевой вилке в розетке электросети.
- При отключении кабеля питания от сети всегда тяните за вилку, а не за шнур.

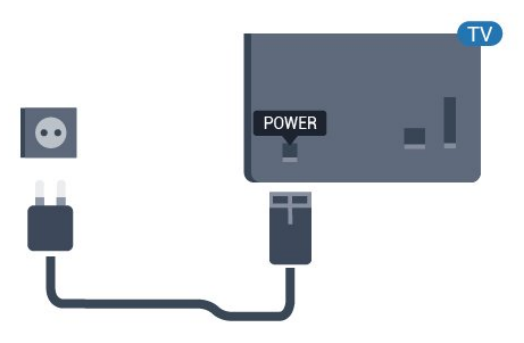

# **Антенный кабель**

Вставьте штекер антенны в разъем **Antenna** на задней панели телевизора.

Телевизор можно подключить к отдельной или общей антенне. Для этого служит коаксиальный высокочастотный кабель с разъемом IEC 75 Ом.

С помощью этой антенны принимаются сигналы DVB-T и DVB-C.

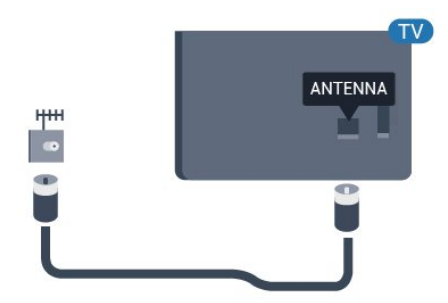

# **Пульт ДУ**

## <span id="page-5-1"></span>3.1

<span id="page-5-0"></span> $\overline{3}$ 

# **Обзор кнопок**

## **Верхняя часть**

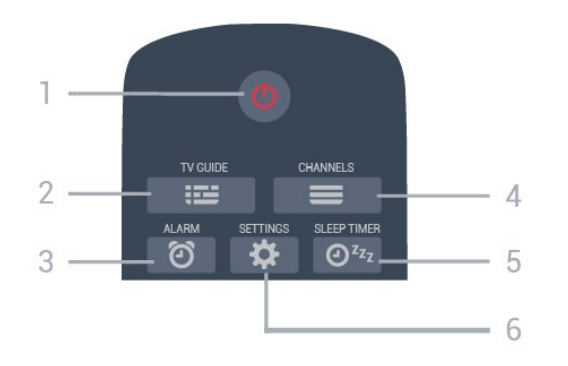

#### **1** - **Режим ожидания** / **Вкл.**

Включение телевизора и его переключение в режим ожидания.

#### **2** -  **TV GUIDE**

Открытие и закрытие телегида.

**3** - **Будильник (только в профессиональном режиме )** Настройка будильника.

#### **4** -  **Канал**

Переключение на следующий или предыдущий канал в списке каналов.

#### **5** - **Таймер сна**

Настройка таймера сна.

**6** - **SETTINGS (только в профессиональном режиме)** Открытие меню быстрой настройки.

## **Средняя часть**

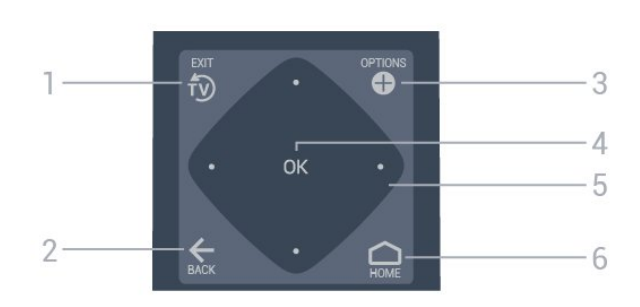

## $1 - \widehat{U}$  **EXIT**

Переход к просмотру телеканалов.

#### $2 - \leftarrow$  **BACK**

- Возврат к ранее выбранному каналу.
- Возврат к предыдущему меню.

#### **3** -  **OPTIONS**

Открытие или закрытие меню параметров.

#### **4** - Кнопка **OK**

Подтверждение выбранного или установленного значения.

#### **5** - **Кнопки со стрелками** / **кнопки навигации**

Перемещение вверх  $\sim$ , вниз  $\vee$ , влево  $\lt$  или вправо  $\gt$ .

## **6** -  **Главное меню**

Открытие главного меню.

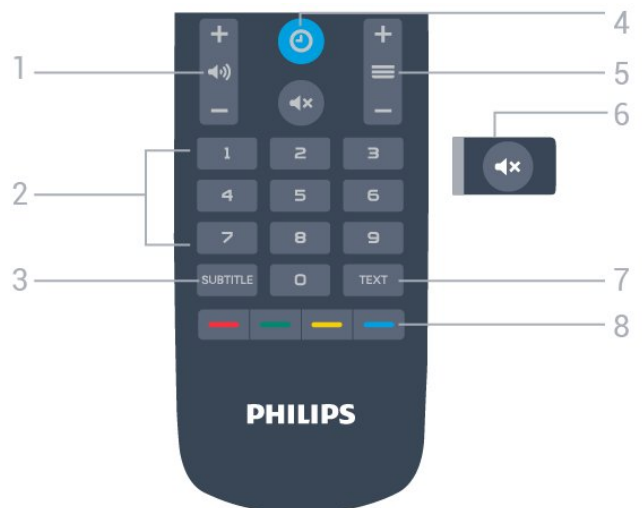

#### **1** -  **Громкость**

Установка уровня громкости звука.

**2** - Кнопки с цифрами

Выбор канала напрямую.

#### **3** - **SUBTITLE**

Включение или отключение субтитров. Включение субтитров в режиме без звука.

#### **4** - **CLOCK**

Отображение часов.

#### **5** -  **Канал**

Переключение на следующий или предыдущий канал в списке каналов.

#### **6** -  **Отключение звука**

Отключение или включение звука.

#### **7** - **TEXT**

Отображение или скрытие текста/телетекста.

**8 - Цветные кнопки**

# **Нижняя часть**

# <span id="page-6-0"></span> $\overline{32}$

# **ИК-датчик**

Телевизор совместим также с ИК-пультами ДУ (на основе инфракрасных лучей). Если вы пользуетесь таким пультом, следите за тем, чтобы он был направлен в сторону инфракрасного датчика на передней панели телевизора.

### **Внимание!**

Не кладите объекты перед ИК-датчиком телевизора, чтобы не блокировать ИК-сигнал.

## <span id="page-6-1"></span>3.3

# **Батарейки**

Если телевизор не реагирует на нажатие кнопок на пульте ДУ, это может означать, что элементы питания разряжены.

Для замены элементов питания откройте отсек для батарей, расположенный на нижней панели пульта ДУ.

**1 -** Сдвиньте крышку отсека в направлении, указанном стрелкой.

**2 -** Замените элементы питания двумя новыми элементами типа **AAA-R03-1,5 В**. Следите за соблюдением полярности (значки "+" и "-").

**3 -** Вновь установите крышку отсека для батарей и сдвиньте ее до щелчка.

• Если вы не планируете использовать пульт ДУ в течение длительного времени, извлеките батареи.

• Утилизируйте старые батарейки согласно инструкциям.

## <span id="page-6-2"></span>3.4

# **Очистка**

Пульт ДУ оснащен специальным покрытием, устойчивым к образованию царапин.

Очищайте пульт ДУ мягкой влажной тканью. Не используйте для очистки пульта ДУ спирт, химические или другие бытовые чистящие средства.

# <span id="page-7-0"></span>**Включение и**

# **отключение**

#### <span id="page-7-1"></span>4.1

# **Включение или перевод в режим ожидания**

Убедитесь, что телевизор подключен к сети питания переменного тока. Подключите прилагаемый шнур питания к разъему **AC in** на задней панели телевизора. Загорится индикатор на нижней панели телевизора.

#### **Включение**

Нажмите <sup>Ф</sup> на пульте ДУ, чтобы включить телевизор. Вы также можете нажать **Главное меню**. Если вы не можете найти пульт ДУ или батареи пульта разряжены, нажмите на джойстик на задней панели телевизора (только модели 32", 43" и 50"), чтобы включить его.

#### **Переключение в режим ожидания**

Чтобы переключить телевизор в режим ожидания, нажмите кнопку  $\Phi$  на пульте ДУ. Вы также можете нажать на джойстик (только модели 32", 43" и 50") либо кнопку питания (модели 24") на задней панели телевизора.

24":

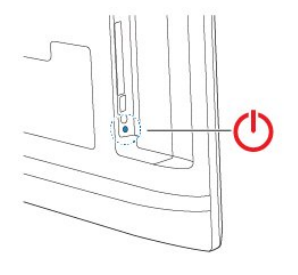

32"/43"/50":

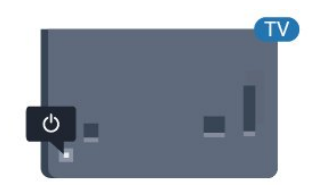

В режиме ожидания: телевизор будет по-прежнему подключен к электросети, но его энергопотребление будет минимальным.

<span id="page-7-2"></span>Для отключения телевизора от электросети следует отсоединить вилку шнура питания телевизора. При отключении от сети питания всегда тяните за вилку, а не за шнур. Обеспечьте постоянный свободный доступ к розетке электросети, вилке и шнуру питания.

## 4.2

# **Кнопки на панели ТВ**

Если вам не удается найти пульт дистанционного управления или в нем сели батарейки, все базовые функции управления доступны на телевизоре.

Чтобы открыть базовое меню…

**1 -** Когда телевизор включен, нажмите на джойстик на задней панели (только модели 32", 43" и 50"), чтобы открыть базовое меню.

**2 -** Нажмите кнопку перехода влево или вправо, чтобы выбрать **Громкость**, **Канал** или **Источники**. **3 -** Нажимайте кнопки вверх/вниз, чтобы отрегулировать громкость или перейти на следующий/предыдущий канал. Нажимайте кнопки вверх/вниз для прокрутки списка источников, включая выбор тюнера. Нажмите на джойстик для просмотра деморолика (только модели 32", 43" и 50" при отключенном профессиональном режиме).

**4 -** Меню автоматически пропадет (только модели 32", 43" и 50" при отключенном профессиональном режиме).

Чтобы перевести телевизор в режим ожидания, выберите и нажмите на джойстик (только модели 32", 43" и 50").

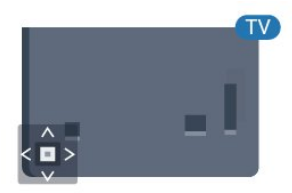

# **Характеристики**

#### <span id="page-8-1"></span>5.1

<span id="page-8-0"></span>5

# **Взаимодействие с окружающей средой**

## **ЕС — маркировка энергоэффективности**

#### **Информация о продукте**

#### **24HFL3014**

- Класс энергоэффективности: A+
- Размер видимой области экрана: 60 см/24 дюйма
- Энергопотребление в рабочем режиме (Вт): 18 Вт
- Годовое энергопотребление (кВт\*ч)\*: 27 кВт\*ч
- Энергопотребление в режиме ожидания (Вт)\*\*: 0,3 Вт
- Разрешение экрана (пиксели): 1366 x 768

#### **32HFL3014**

- Класс энергоэффективности: A+
- Размер видимой области экрана: 80 см/32 дюйма
- Энергопотребление в рабочем режиме (Вт): 28 Вт
- Годовое энергопотребление (кВт\*ч)\*: 41 кВт\*ч
- Энергопотребление в режиме ожидания (Вт)\*\*: 0,3 Вт
- Разрешение экрана (пиксели): 1366 x 768

#### **43HFL3014**

- Класс энергоэффективности: A++
- Размер видимой области экрана: 108 см/43 дюйма
- Энергопотребление в рабочем режиме (Вт): 34 Вт
- Годовое энергопотребление (кВт\*ч)\*: 50 кВт\*ч
- Энергопотребление в режиме ожидания (Вт)\*\*: 0,3 Вт
- Разрешение экрана (пиксели): 1920 x 1080

#### **50HFL3014**

- Класс энергоэффективности: A++
- Размер видимой области экрана: 126 см/50 дюймов
- Энергопотребление в рабочем режиме (Вт): 47 Вт
- Годовое энергопотребление (кВт\*ч)\*: 69 кВт\*ч
- Энергопотребление в режиме ожидания (Вт)\*\*: 0,3 Вт
- Разрешение экрана (пиксели): 1920 х 1080

<span id="page-8-2"></span>\* Годовое потребление электроэнергии (кВт\*ч) рассчитывается на основе типичного потребления электроэнергии устройством в рабочем режиме из расчета просмотра в течение 4 часов в день, 365 дней. Фактическое энергопотребление зависит от особенностей использования телевизора.

\*\* Если телевизор выключается при помощи пульта ДУ и ни одна из функций не включена.

## **Утилизация**

# **Утилизация отработавшего изделия и старых**

#### **аккумуляторов**

Данное изделие изготовлено из высококачественных материалов и компонентов, которые подлежат повторной переработке и вторичному использованию.

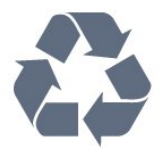

Маркировка символом перечеркнутого мусорного бака означает, что данное изделие подпадает под действие директивы Европейского Совета 2012/19/EU

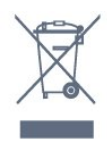

Узнайте о правилах местного законодательства по раздельной утилизации электротехнических и электронных изделий.

Действуйте в соответствии с местным законодательством и не выбрасывайте отслужившие изделия в бытовой мусор. Правильная утилизация отслужившего оборудования поможет предотвратить возможное вредное воздействие на окружающую среду и здоровье человека.

В изделии содержатся элементы питания, которые подпадают под действие директивы 2006/66/EC и не могут быть утилизированы вместе с бытовым мусором.

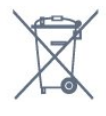

Ознакомьтесь с местными правилами утилизации батарей. Правильная утилизация поможет предотвратить вредное воздействие на окружающую среду и здоровье человека.

## 5.2

# **Питание**

Характеристики продукции могут быть изменены без предварительного уведомления. Подробные характеристики представлены на веб-сайте [www.philips.com/support](http://www.philips.com/support)

#### **Питание**

• Мощность, потребляемая от сети: переменный ток 220–240 В +/-10%

• Температура окружающей среды: от 5 °C до 35 °C

• Функции энергосбережения: Режим Eco, отключение изображения (при прослушивании радио), таймер автовыключения, меню "Экорежим".

Для получения информации об энергопотреблении см.

#### <span id="page-9-0"></span>5.3

# **Прием**

- Вход для антенны: 75 Ом, коаксиальный (IEC75)
- Диапазоны тюнера: UHF, VHF
- DVB: DVB-T2, DVB-C (кабельное) QAM, DVB-T
- Воспроизведение аналогового видеосигнала: SECAM, PAL, NTSC
- Воспроизведение цифрового видеосигнала: MPEG2 SD/HD (ISO/IEC 13818-2), MPEG4 SD/HD (ISO/IEC 14496-10), HEVC\*
- Воспроизведение цифрового аудиосигнала (ISO/IEC 13818-3)
- Диапазон частот на входе: 45–866 МГц
- <span id="page-9-4"></span>• Диапазон уровня входного сигнала: 60–72 дБ (мкВ)

<span id="page-9-1"></span>5.4

# **Тип дисплея**

#### **Размер экрана по диагонали**

- 60 см/24 дюйма
- 80 см/32 дюйма
- 108 см/43 дюйма
- 126 см/50 дюймов

#### <span id="page-9-2"></span>5.5

# **Разрешающая способность**

# **дисплея на входе**

#### **Видеоформаты**

Разрешение — частота обновления

- 480i 60 Гц
- 480p 60 Гц
- 576i 50 Гц
- 576p 50 Гц
- 720p 50 Гц, 60 Гц
- 1080i 50 Гц, 60 Гц
- 1080p 24 Гц, 25 Гц, 30 Гц, 50 Гц, 60 Гц

## **Компьютерные форматы**

Разрешение (среди прочих)

- 640 x 480 60 Гц
- 800 x 600 60 Гц
- <span id="page-9-5"></span>• 1024 x 768 – 60 Гц
- 1280 x 800 60 Гц
- 1280 x 960 60 Гц
- 1360 х 768 60 Гц
- 1280 x 1024 60 Гц
- 1440 x 900 60 Гц
- <span id="page-9-3"></span>• 1920 x 1080 — 60 Гц

## 5.6

# **Подключения**

#### **Боковая панель ТВ**

- Слот общего интерфейса: CI+/CAM
- $\bullet$  USB USB 2.0
- Наушники: мини-разъем стерео 3,5 мм

#### **Задняя панель телевизора**

- Вход HDMI 1 ARC FHD
- Вход HDMI 2 FHD
- VGA
- Антенна (75 Ом)
- SCART (RGB/CVBS)
- Аудиовход (DVI/VGA)
- Аудиовыход: оптический Toslink

#### 5.7

# **Размеры и вес**

#### **24HFL3014**

• без подставки:

Ширина 559,65 мм, высота 335,78 мм, глубина 54,1 мм,

вес ± 3,15 кг • с подставкой:

Ширина 559,65 мм, высота 335,78 мм, глубина 124,1 мм, вес ± 3,2 кг

#### **32HFL3014**

• без подставки:

Ширина 731,8 мм, высота 435,31 мм, глубина 77,3 мм, вес ± 4,62 кг

• с подставкой:

Ширина 731,8 мм, высота 455,52 мм, глубина 166,23 мм, вес ± 4,68 кг

#### **43HFL3014**

• без подставки: Ширина 969,64 мм, высота 565,58 мм, глубина 80,5 мм, вес ± 7,2 кг • с подставкой: Ширина 969,65 мм, высота 581,16 мм, глубина 218,06 мм, вес ± 7,3 кг **50HFL3014**

• без подставки: Ширина 1127,63 мм, высота 655,3 мм, глубина 85,9 мм, вес ± 11,15 кг • с подставкой: Ширина 1127,63 мм, высота 676,3 мм, глубина 241,3 мм, вес ± 11,4 кг

# 5.8

# **Звук**

- Выходная мощность (среднеквадратичная): 2x3 Вт (24") /
- 2x8 Вт (32/ 43"/50")
- Dolby Audio
- Цифровой 2.0 + цифровой выход

# **Подключение устройств**

<span id="page-11-1"></span>6.1

<span id="page-11-0"></span>6

# **Подключение устройств**

## **Руководство по подключению**

Для подключения устройств к телевизору следует использовать соединение, обеспечивающее максимальное качество передачи. Кроме того, для надежной передачи изображений и звука рекомендуется использовать высококачественные кабели.

Телевизор автоматически распознает типы подключаемых к нему устройств и присваивает им имя в соответствии с их типом. По желанию это имя можно изменить. Если имя по типу выбрано правильно, то при переключении на это устройство через меню "Источники" телевизор автоматически активирует оптимальные для него настройки.

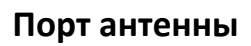

Если у вас имеется телеприставка (цифровой ресивер) или устройство записи, то антенну необходимо подключить сначала к ресиверу и/или устройству записи и лишь после этого к телевизору. В этом случае устройство записи сможет записывать дополнительные каналы через антенну и телеприставку.

# **Управление устройствами**

#### **Качество HDMI**

Подключение HDMI обеспечивает наилучшее качество изображения и звучания. Один кабель HDMI передает видео- и аудиосигнал. Для передачи телевизионного сигнала используйте кабель HDMI.

Для передачи сигнала высокого качества используйте высокоскоростной HDMI-кабель, длина которого не превышает 5 м.

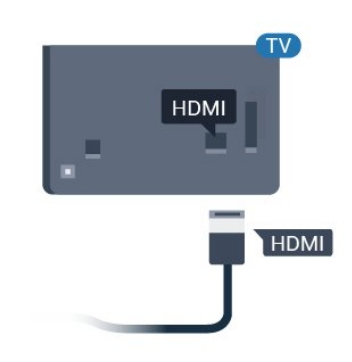

#### **Защита от копирования**

Həmi

Кабели HDMI поддерживают технологию HDCP (широкополосная защита цифрового содержимого). HDCP представляет собой сигнал защиты от копирования содержимого с диска DVD или Blu-ray. Другое название этой технологии — DRM (управление правами на цифровые данные).

#### **HDMI ARC**

Все HDMI-подключения на телевизоре поддерживают функцию **HDMI 1 ARC** (канал возврата аудиосигнала).

Если устройство (например, система домашнего кинотеатра) поддерживает технологию HDMI ARC, его можно подключить к любому HDMI-разъему на телевизоре. Благодаря технологии HDMI ARC вам не придется использовать дополнительные аудиокабели для подключения телевизора к системе домашнего кинотеатра. Через разъем HDMI ARC передается не только видеосигнал, но и звук.

Систему домашнего кинотеатра можно подключить через любой HDMI-разъем в телевизоре, однако функция ARC может одновременно использоваться только на одном устройстве/разъеме.

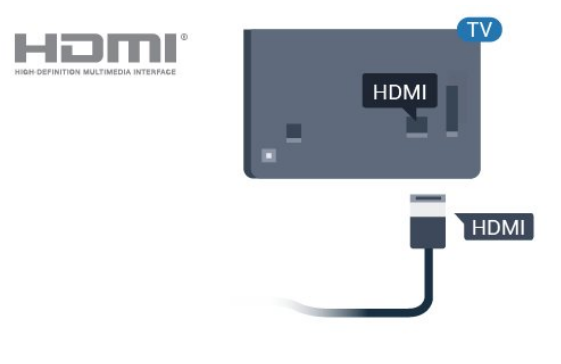

#### **HDMI CEC — EasyLink**

Подключение HDMI обеспечивает наилучшее качество изображения и звучания. Один кабель HDMI передает видео- и аудиосигнал. Используйте кабель HDMI при воспроизведении телевизионного сигнала высокой четкости (HD). Для передачи сигнала высокого качества используйте высокоскоростной HDMI-кабель, длина которого не превышает 5 м.

Подключите совместимые с HDMI CEC устройства к телевизору и управляйте ими с помощью пульта ДУ телевизора.

Для этого необходимо включить в телевизоре и на подключенных устройствах функцию EasyLink HDMI CEC.

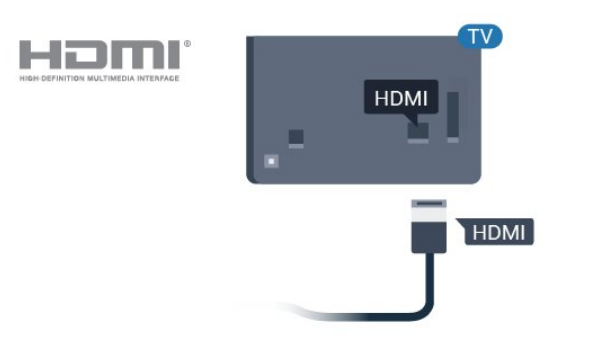

#### <span id="page-12-0"></span>**Примечание**.

• Работа функции EasyLink с устройствами других марок не гарантируется.

• В зависимости от производителя названия функции HDMI CEC различаются. Примеры некоторых названий: Anynet, Aquos Link, Bravia Theatre Sync, Kuro Link, Simplink и Viera Link. Не все устройства других марок полностью совместимы с EasyLink. Приведенные в качестве примеров названия технологий, соответствующих стандарту HDMI CEC, являются собственностью владельцев.

#### **Включение и выключение функции EasyLink**

Функцию EasyLink можно включать и выключать. По умолчанию на телевизоре настройки EasyLink включены.

Чтобы полностью отключить EasyLink…

В обычном режиме  $-$  Нажмите  $\bigcirc$  Главное меню. Нажмите (вниз), выберите **Установки** и нажмите **OK**.

Выберите **Источники** > **EasyLink** и нажмите **OK.**

Выберите **EasyLink и нажмите OK.**

Выберите **Выкл.** и нажмите **ОК**.

Нажмите **BACK** (если потребуется, несколько раз), чтобы закрыть меню.

В профессиональном режиме – См. в руководстве по настройке.

#### **Функция EasyLink Remote Control**

Если требуется, чтобы телевизор взаимодействовал с устройствами, но для управления ими нежелательно использовать пульт ДУ телевизора, можно отключить только функцию пульта ДУ EasyLink.

Для включения или выключения функции пульта ДУ EasyLink…

В обычном режиме – Нажмите  $\bigcirc$  Главное меню. Нажмите (вниз), выберите **Установки** и нажмите **OK**.

Выберите **Источники** > **EasyLink** и нажмите **OK**.

Выберите **Пульт ДУ EasyLink и нажмите OK**.

Выберите пункт **Вкл.** или **Выкл.** и нажмите **ОК**.

Нажмите **BACK** (если потребуется, несколько раз), чтобы закрыть меню.

В профессиональном режиме - См. в руководстве по настройке.

6.2

# **CAM со смарт-картой – CI+**

### **CI+**

Телевизор поддерживает систему **условного** доступа CI+.

Система CI+ позволяет просматривать программы в формате HD, например фильмы и спортивные передачи, которые транслируются в вашем регионе. Сигнал при этом шифруется оператором, а затем расшифровывается специально подготовленным модулем CI+. При приобретении подписки на платные программы операторы цифрового телевидения предоставляют модуль CI+ (модуль условного доступа, CAM) и смарт-карту. Такие программы транслируются с высоким уровнем защиты от копирования.

Дополнительные сведения об условиях обслуживания можно получить у оператора цифрового вещания.

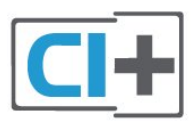

## **Смарт-карта**

При приобретении подписки на платные программы операторы цифрового телевидения предоставляют модуль CI+ (модуль условного доступа, CAM) и смарт-карту.

Вставьте смарт-карту в модуль CAM. Следуйте инструкциям, предоставленным оператором.

Чтобы вставить CAM в телевизор…

**1 -** Найдите правильное положение CAM для установки в слот. Неверная установка модуля CAM может привести к повреждению модуля или телевизора.

**2 -** Повернув модуль CAM лицевой стороной к себе,

аккуратно вставьте его в слот **COMMON INTERFACE** на задней панели телевизора.

**3 -** Нажмите на модуль CAM и вставьте его в слот до упора. Не извлекайте установленный модуль CAM.

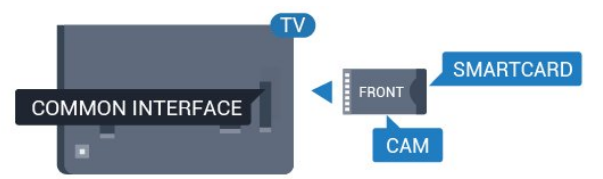

После включения телевизора до активации модуля CAM может пройти несколько минут. Если модуль CAM подключен, а подписка оплачена (возможны различные варианты подписки), вы можете смотреть зашифрованные каналы, которые поддерживаются смарт-картой CAM.

Модуль CAM и смарт-карту можно использовать только на том телевизоре, для которого они запрограммированы. При отсоединении модуля CAM соответствующие зашифрованные каналы будут недоступны.

<span id="page-13-0"></span>6.3

# **Ресивер — Ресивер цифрового телевидения**

Для подключения антенны к телеприставке (цифровому ресиверу) и телевизору используйте 2 антенных кабеля.

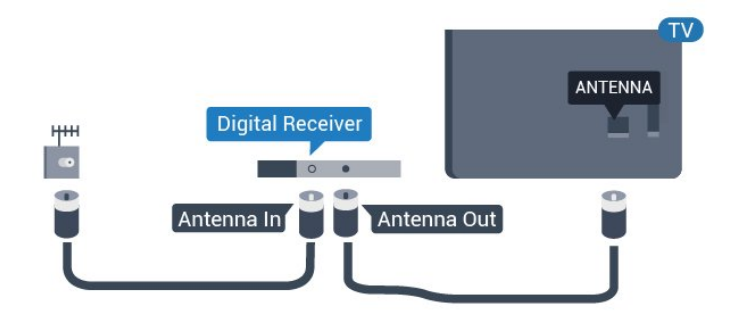

После подключения антенны добавьте кабель HDMI, чтобы подключить приставку к телевизору.

<span id="page-13-1"></span>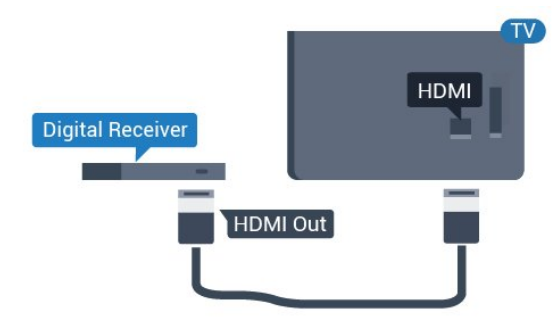

## 6.4

# **Домашний кинотеатр**

# **Подключение через HDMI ARC**

Для подключения системы домашнего кинотеатра к телевизору используйте HDMI-кабель. Можно использовать систему Philips Soundbar или домашний кинотеатр со встроенным проигрывателем дисков.

### **HDMI ARC**

Если на системе домашнего кинотеатра имеется разъем HDMI ARC, для подключения можно использовать любой HDMI-разъем в телевизоре. Благодаря функции HDMI ARC вам не потребуется использовать дополнительный аудиокабель. Через разъем HDMI ARC передается не только видеосигнал, но и звук.

Все разъемы HDMI на телевизоре поддерживают канал возврата аудиосигнала (ARC). Однако если к телевизору подключена система домашнего кинотеатра, сигнал ARC будет передаваться только на этот разъем HDMI.

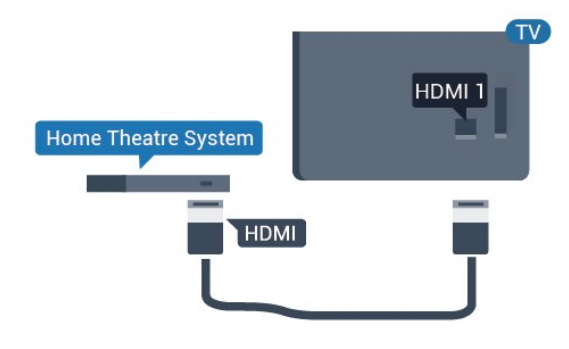

#### **Синхронизация аудио- и видеосигнала**

Если звук не совпадает с изображением на экране, на большинстве домашних кинотеатров с проигрывателями дисков можно настроить задержку звука.

# **Подключение через HDMI**

Для подключения системы домашнего кинотеатра к телевизору используйте HDMI-кабель. Можно использовать систему Philips Soundbar или домашний кинотеатр со встроенным проигрывателем дисков.

Если в системе домашнего кинотеатра нет разъема HDMI ARC, для передачи звука с телевизора к системе домашнего кинотеатра рекомендуется использовать оптический аудиокабель (Toslink).

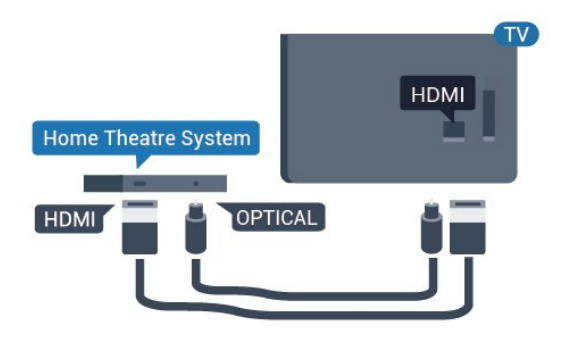

#### **Синхронизация аудио- и видеосигнала**

Если звук не совпадает с изображением на экране, на большинстве домашних кинотеатров с проигрывателями дисков можно настроить задержку звука.

<span id="page-14-0"></span>6.5

# **Проигрыватель Blu-ray**

Для подключения проигрывателя Blu-ray к телевизору используйте **высокоскоростной HDMI-кабель**.

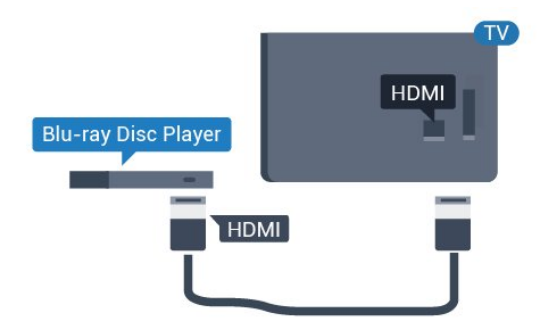

<span id="page-14-3"></span>Если проигрыватель Blu-ray поддерживает технологию EasyLink HDMI CEC, им можно управлять при помощи пульта ДУ телевизора.

#### <span id="page-14-1"></span>6.6

# **Наушники**

Вы можете подключить наушники к разъему • на задней панели телевизора. Это мини-разъем 3,5 мм. Громкость наушников можно настроить отдельно.

<span id="page-14-2"></span>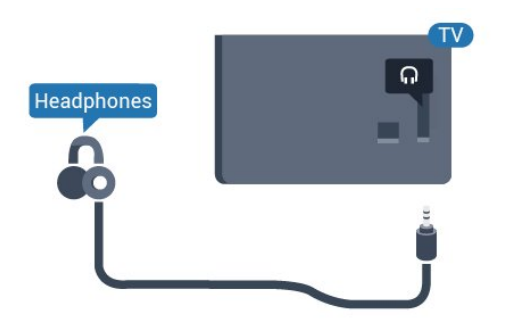

#### 6.7

# **Флэш-накопитель USB**

На телевизоре можно просматривать фотографии или воспроизводить музыку или видеозаписи с подключенного флэш-накопителя USB.

Подключите флэш-накопитель USB к порту **USB** телевизора. Телевизор должен быть включен.

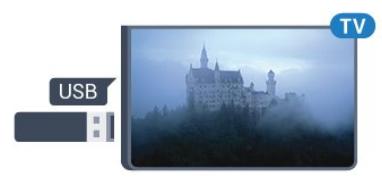

Телевизор обнаружит флэш-накопитель, и откроется список сохраненных на нем файлов. Если список файлов не появится автоматически...

В обычном режиме Нажмите **Главное меню**, выберите  **Источники.** Выберите USB и нажмите **OK**.

В профессиональном режиме Нажмите **Главное меню**, выберите  **Источники**. Выберите  **Медиа** и нажмите **OK**.

Чтобы остановить просмотр файлов с флэш-накопителя USB, нажмите  $\overline{v}$  или выберите другую функцию. Отключить флэш-накопитель USB можно в любой момент; для этого необходимо извлечь его из разъема.

#### 6.8

# **Компьютер**

## **Подключение**

Телевизор можно подключить к компьютеру и использовать его как монитор компьютера.

#### **Через разъем HDMI**

Подключите компьютер к телевизору с помощью HDMIкабеля.

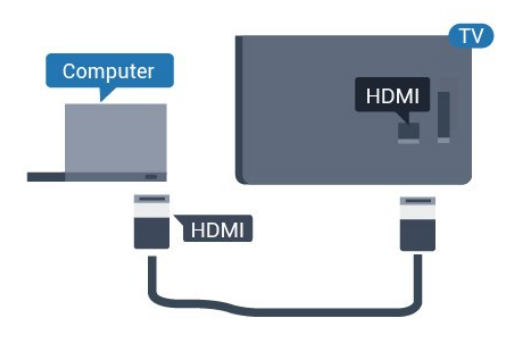

#### **Через разъем VGA**

Подключите компьютер к телевизору при помощи VGAкабеля, а затем подключите аудиокабель (стереоразъем 3,5 мм) в AUDIO IN VGA (аудиовход VGA) на задней панели телевизора.

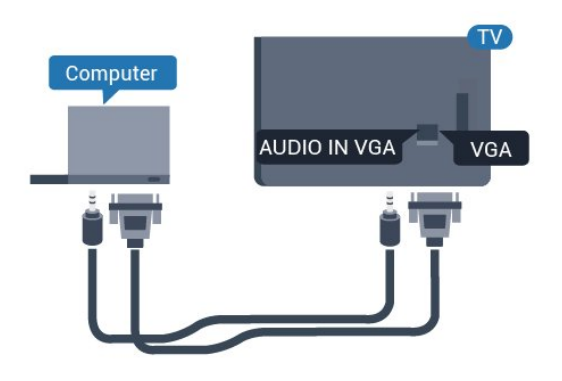

## **Оптимальная настройка**

При подключении компьютера рекомендуется назначить используемому подключению правильный тип устройства в меню "Источник". В этом случае при выборе типа устройства **Компьютер** в меню "Источник" телевизор автоматически выберет наиболее подходящие настройки для вывода сигнала с компьютера.

Чтобы выбрать наиболее подходящие настройки телевизора, выполните следующие действия.

В обычном режиме – Нажмите  $\bigcirc$  Главное меню. Нажмите (вниз), выберите **Установки** и нажмите **OK**.

Выберите **Изображение** и нажмите (вправо), чтобы войти в меню. Выберите **Стиль изображения** > **Компьютер** и нажмите **OK**.

Выберите пункт **Вкл.** или **Выкл.** и нажмите **ОК**.

Нажмите  $\leftarrow$  (если потребуется, несколько раз), чтобы закрыть меню.

В профессиональном режиме - Недоступно в этом режиме.

(Информацию о профессиональном режиме см. в руководстве по настройке.)

# <span id="page-16-0"></span>**Видеофайлы, фотографии и музыка**

## <span id="page-16-1"></span>7.1

# **Через подключение USB**

На телевизоре можно просматривать фотографии или воспроизводить музыку или видеозаписи с подключенного флэш-накопителя USB или жесткого диска USB.

Включите телевизор, подключите флэш-накопитель или жесткий диск USB к свободному порту USB. Телевизор распознает устройство и покажет список медиафайлов.

Если список файлов не отображается автоматически…

В обычном режиме Нажмите **Главное меню**, выберите  **Источники.** Выберите USB и нажмите **OK**.

В профессиональном режиме Нажмите **Главное меню**, выберите  **Источники**. Выберите  **Медиа** и нажмите **OK**.

Вы можете перейти к файлу, открыв соответствующую папку на носителе.

Чтобы остановить воспроизведение видео, фото или музыки, нажмите  $\overline{\mathfrak{f}}$ .

<span id="page-16-2"></span>7.2

# **Воспроизведение видеозаписей**

## **Воспроизведение видеозаписей**

#### **Открытие папки с видеозаписями**

В обычном режиме Нажмите **Главное меню**, выберите  **Источники.** Выберите USB и нажмите **OK**.

В профессиональном режиме Нажмите **Главное меню**, выберите  **Источники**. Выберите  **Медиа** и нажмите **OK**.

Чтобы вернуться в папку, нажмите  $\leftarrow$ 

#### **Воспроизведение видео**

В обычном режиме Нажмите **Главное меню**, выберите  **Источники.** Выберите USB и нажмите **OK**.

В профессиональном режиме Нажмите **Главное меню**, выберите  **Источники**. Выберите  **Медиа** и нажмите **OK**.

**1 - Выберите Видео** и нажмите **OK.**

**2 -** Выберите одно из видео; вы можете

нажать **Воспроизвести все** для воспроизведения всех файлов в папке или нажать **Отметить как**

**избранное** для добавления выбранных видео в меню избранного - **Избранное.**

**Чтобы приостановить воспроизведение видеозаписи, нажмите OK. Для продолжения воспроизведения снова нажмите OK.** 

#### **Панель управления**

Чтобы отобразить или скрыть панель управления при воспроизведении видео, нажмите **OK**.

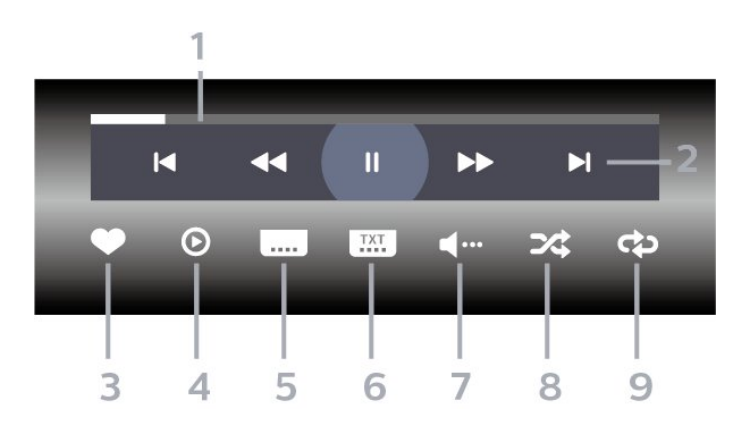

- **1** Индикатор выполнения
- **2** Панель управления воспроизведением
- $\blacktriangleleft$  : переход к предыдущему видеофайлу в папке
- $\blacktriangleright$  : переход к следующему видеофайлу в папке • : перемотка
- : быстрая перемотка вперед
- II : приостановка воспроизведения
- **3** Отметить как избранное
- **4** Воспроизведение всех видеозаписей
- **5** Субтитры: включение, выключение или включение в режиме без звука.
- **6** Язык субтитров: выбор языка субтитров (недоступно в профессиональном режиме).
- **7** Язык аудио: выбор языка аудио

**8 -** Перемешать: воспроизведение файлов в случайном порядке

**9 -** Повтор: воспроизведение всех видеофайлов в текущей папке один раз или повторно

## **Опции управления видеофайлами**

Во время воспроизведения видео нажмите **OPTIONS, выберите Инфо и нажмите OK, чтобы...**

- **Отметить как избранное** добавление выбранной видеозаписи в избранное.
- **Воспроизв. все** воспроизведение всех видеофайлов в текущей папке.
- **Субтитры** при наличии субтитров доступны следующие
- опции: **Вкл.**, **Выкл.** или **Включено в режиме без звука**.
- **Язык аудио** выбор языка аудиосопровождения (если

доступно).

• **Перемешать** — воспроизведение файлов в случайном порядке.

• **Повтор** — воспроизведение всех видеофайлов в текущей папке один раз или повторно.

#### <span id="page-17-0"></span>7.3

# **Просмотр фотографий**

## **Просмотр фотографий**

#### **Открытие папки с фотографиями**

В обычном режиме Нажмите **Главное меню**, выберите  **Источники.** Выберите USB и нажмите **OK**.

В профессиональном режиме Нажмите **Главное меню**, выберите  **Источники**. Выберите  **Медиа** и нажмите **OK**.

**Выберите <sup>•</sup> Фото** и нажмите ОК.

#### **Просмотр фотографии**

В обычном режиме Нажмите **Главное меню**, выберите  **Источники.** Выберите USB и нажмите **OK**.

В профессиональном режиме Нажмите **Главное меню**, выберите  **Источники**. Выберите  **Медиа** и нажмите **OK**.

#### **Выберите <sup>•</sup> Фото** и нажмите ОК.

<span id="page-17-1"></span>Нажмите **Фото** и выберите одну из фотографий. Можно нажать **Слайд-шоу**, чтобы воспроизвести все файлы в папке, или нажать **Отметить**, чтобы добавить выбранные фотографии в меню "Избранные"

— **Избранные.**

#### **Панель управления**

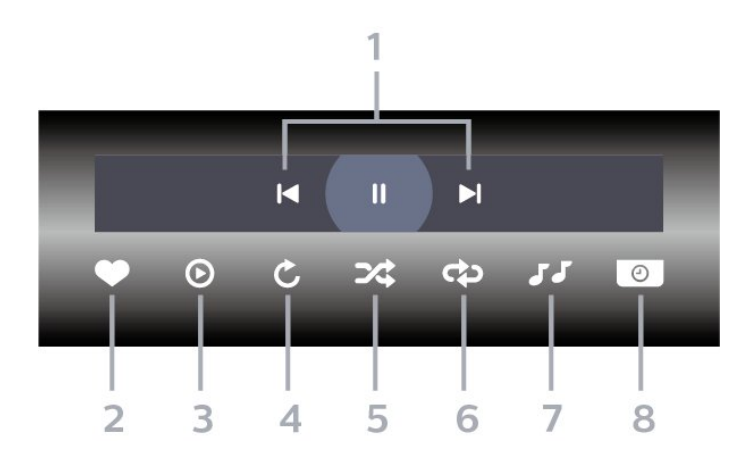

**1 -** Панель управления воспроизведением

 $\blacksquare$  : переход к предыдущей фотографии в папке

•  $\blacktriangleright$  : переход к следующей фотографии в папке

II: приостановка воспроизведения слайд-шоу

- **2** Отметить как избранное
- **3** Начало воспроизведения слайд-шоу
- **4** Поворот фотографии

**5 -** Перемешать: воспроизведение файлов в случайном порядке

**6 -** Повтор: воспроизведение всех фотографий в текущей папке один раз или повторно

**7 -** Остановка воспроизведения музыки в фоновом режиме (недоступно в профессиональном режиме)

**8 -** Выбор времени отображения кадров в режиме слайдшоу

## **Опции управления фотографиями**

Во время воспроизведения видео нажмите **OPTIONS, выберите Инфо и нажмите OK, чтобы...**

- Отметить как избранное
- Начало воспроизведения слайд-шоу
- Поворот фотографии
- Перемешать: воспроизведение файлов в случайном порядке
- Повтор: воспроизведение всех фотографий в текущей папке один раз или повторно
- Остановка воспроизведения музыки в фоновом режиме (недоступно в профессиональном режиме)
- Выбор времени отображения кадров в режиме слайдшоу

#### 7.4

# **Воспроизведение музыки**

## **Воспроизведение музыки**

#### **Открытие папки с музыкальными файлами**

В обычном режиме Нажмите **Главное меню**, выберите  **Источники.** Выберите USB и нажмите **OK**.

В профессиональном режиме Нажмите **Главное меню**, выберите  **Источники**. Выберите  **Медиа** и нажмите **OK**.

**Выберите Музыка и нажмите OK.**

#### **Воспроизведение музыки**

В обычном режиме Нажмите **Главное меню**, выберите  **Источники.** Выберите USB и нажмите **OK**.

В профессиональном режиме Нажмите **Главное меню**, выберите  **Источники**. Выберите  **Медиа** и нажмите **OK**.

**Выберите Музыка** и нажмите **OK.**

Вы можете нажать **Отметить**, чтобы добавить папку с музыкой в меню "Избранные" — **Избранные**.

С помощью сортировки можно быстро найти нужную музыку: **Жанры**, **Артисты**, **Альбомы**, **Дорожки**.

#### **Панель управления**

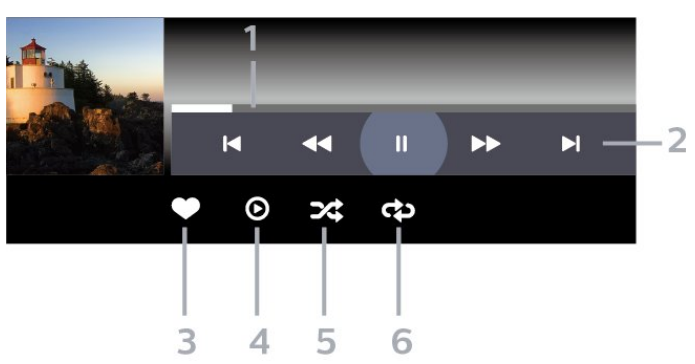

- **1** Индикатор выполнения
- **2** Панель управления воспроизведением
- $\blacktriangleleft$  : переход к предыдущему аудиофайлу в папке
- $\blacktriangleright$  : переход к следующему аудиофайлу в папке - : перемотка
- : быстрая перемотка вперед
- II : приостановка воспроизведения
- **3** Отметить как избранное
- **4** Воспроизведение всех аудиофайлов
- **5** Перемешать: воспроизведение файлов в случайном порядке

**6 -** Повтор: воспроизведение всех аудиофайлов в текущей папке один раз или повторно

# **Опции управления**

## **аудиовоспроизведением**

Во время воспроизведения музыки нажмите **OPTIONS, выберите Инфо и нажмите OK, чтобы...**

- Отметить как избранное
- Воспроизведение всех аудиофайлов
- Перемешать: воспроизведение файлов в случайном порядке

• Повтор: воспроизведение всех аудиофайлов в текущей папке один раз или повторно

# **Телегид**

# <span id="page-19-1"></span> $\overline{8.1}$

<span id="page-19-0"></span>8

# **Использование телегида**

## **Открытие телегида**

Чтобы открыть телегид, нажмите **<sup>III</sup> TV GUIDE**. В телегиде отображается список каналов для выбранного тюнера.

Для его закрытия нажмите  **TV GUIDE** еще раз.

При первом открытии телегида телевизор ищет информацию о передачах на телеканалах. Это может занять несколько минут. Данные телегида сохраняются в памяти телевизора.

# **Главный экран**

#### <span id="page-20-1"></span>9.1

<span id="page-20-0"></span> $\overline{9}$ 

# **Сведения о главном экране**

На главном экране можно выбрать все доступные действия.

Параметры профессионального режима отображаются списком…

• Каналы

Отображаются все каналы.

- Нажмите **OK**, чтобы открыть телегид.

<span id="page-20-3"></span>- Нажмите  $\blacktriangleright$  (влево) для просмотра каналов с логотипами или выберите **Смотреть все** для просмотра всех каналов.

#### • Источники

Отображаются источники, доступные для этого телевизора.

• Функции

Отображаются функции телевизора, доступные пользователю.

#### • Установки

Отображаются настройки, доступные пользователю.

#### <span id="page-20-2"></span>9.2

# **Доступ к главному экрану**

В обычном режиме — см. главу "Главный экран потребительского ТВ".

В профессиональном режиме — чтобы открыть главный экран и открыть элемент…

**1.** Откройте главный экран нажатием кнопки Главное меню $\bigcirc$ .

**2.** Выберите функцию с помощью кнопок со стрелками и нажмите **OK** для запуска функции.

**3.** Чтобы закрыть профессиональный режим без изменения текущей функции, нажмите  $\leftarrow$ .

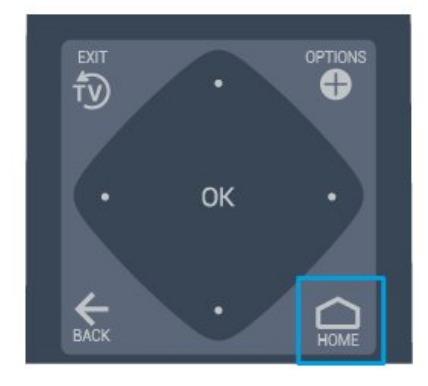

## 9.3

# **Каналы**

## **Списки каналов**

#### **О списках каналов**

После настройки каналов все каналы отображаются в виде списка. Для каналов отображается название и логотип, если эта информация доступна.

После выбора списка каналов с помощью стрелок  $\zeta$  (влево) и  $\zeta$  (вправо) выберите канал, затем нажмите **OK** для просмотра канала. С помощью кнопок  $\equiv$  + или  $\equiv$  - можно переключаться на каналы только в этом списке.

#### **Список каналов, информация**

Если существует возможность цифрового вещания, цифровые радиостанции будут настроены во время процесса установки. Переключение на радиостанцию происходит, так же как и переключение на телеканал.

#### **Открытие списка каналов**

Чтобы открыть текущий список каналов…

1. Нажмите  $\bar{D}$ , чтобы переключиться на телевизор.

2. Нажмите CHANNELS, чтобы открыть текущий список каналов.

3. Нажмите CHANNELS еще раз, чтобы закрыть список каналов.

## **Сведения о каналах и их переключении**

#### **Просмотр каналов**

- Нажмите  $\bar{\psi}$ . Телевизор переключится на последний выбранный канал.

- Нажмите **+** или **-**, чтобы переключить каналы.

- Если известен номер канала, введите его с помощью кнопок с цифрами. После ввода номера нажмите **OK** , чтобы переключиться на нужный канал.

- Чтобы вернуться к ранее выбранному каналу, нажмите  $\leftarrow$  **BACK**.

#### <span id="page-21-0"></span>9.4

# **Источники**

## **Переключение источника**

#### **Для просмотра списка доступных источников**

Выберите **Главное меню** > **Источники**, а затем нажмите **OK.**

- Чтобы переключиться на подсоединенное устройство, выберите его при помощи стрелок  $\bigwedge$  (вверх) и  $\bigvee$  (вниз), а затем нажмите **OK**.

#### <span id="page-21-2"></span><span id="page-21-1"></span>9.5

# **Возможности**

## **Просмотр служебных программ ТВ**

#### **Для просмотра списка служебных программ ТВ**

Выберите **Главное меню** > **Функции** и нажмите **OK.**

#### - Телегид

Выберите **Главное меню** > **Функции > Телегид** и нажмите **OK.**

В телегиде можно просматривать список текущих и будущих телепередач на настроенных каналах. Некоторые каналы не предоставляют информацию для телегида.

- Каналы

Выберите **Главное меню** > **Функции > Каналы** и нажмите **OK.**

Открытие списка каналов.

- Медиа

Выберите **Главное меню** > **Функции > Медиа** и нажмите **OK.**

С помощью USB можно просматривать списки фотографий, видео- и аудиофайлов, сохраненных на подключенном устройстве USB, и воспроизводить их на телевизоре.

- Таймер отключения

#### Выберите **Главное меню** > **Функции > Таймер отключения** и нажмите **OK.**

Активация автоматического перехода телевизора в режим ожидания по истечении указанного времени.

Нажимайте стрелки ∧ (вверх) или ∨ (вниз) для регулировки значения. Если выбрать значение **0 (Выкл.)**, таймер будет отключен.

- Будильник

Выберите **Главное меню** > **Функции > Будильник** и нажмите **OK.**

На телевизоре можно установить будильник. Телевизор может выходить из спящего режима в заданное время срабатывания будильника. Также время будильника можно установить, нажав кнопку  $\mathfrak{D}$  на пульте дистанционного управления.

#### - Часы

Выберите **Главное меню** > **Функции > Часы** и нажмите **OK.**

Стандартная настройка для часов телевизора — Автоматический. Информация о времени регулируется по стандарту UTC (всемирное координированное время).

#### 9.6

# **Настройки**

## **Обзор доступных установок**

**Для просмотра списка установок ТВ**

Выберите **Главное меню** > **Установки** и нажмите **OK.**

- Стиль изображения

Выберите **Главное меню** > **Установки > Стиль изображения** и нажмите **OK.**

Переключение между предустановленными стилями изображения. Имеются стили, которые идеально подходят для просмотра фильмов, фотографий и т. д.

- Формат изображения

Выберите **Главное меню** > **Установки > Формат изображения** и нажмите **OK.**

Выбор формата изображения по размеру экрана.

- Стиль звука

Выберите **Главное меню** > **Установки > Стиль звука** и нажмите **OK.**

Переключение между предустановленными стилями звука. Имеются стили, оптимальные для кинопросмотра, музыки и игр.

#### - Язык меню

Изменение языка экранных меню и сообщений

#### - Опции

Выберите **Главное меню** > **Установки > Опции** и нажмите **OK.**

#### **Субтитры**

Включение и отключение субтитров.

#### **Состояние**

Выберите "Состояние" для просмотра технической информации о канале.

#### **Часы**

Время отображается в углу экрана телевизора.

# <span id="page-23-5"></span><span id="page-23-0"></span>**потребительского ТВ**

#### <span id="page-23-1"></span>10.1

# **Сведения о главном экране потребительского ТВ**

На главном экране потребительского ТВ можно выбрать все доступные действия.

<span id="page-23-3"></span>Параметры главного экрана потребительского ТВ отображаются в рядах…

• Каналы

Отображаются все каналы.

- Нажмите **OK**, чтобы открыть телегид.

- Нажмите  $\blacktriangleright$  (влево) для просмотра каналов с логотипами или выберите **Смотреть все** для просмотра всех каналов.

• Источники

<span id="page-23-4"></span>Отображаются источники, доступные для этого телевизора.

• Преимущества

Отображаются служебные программы телевизора, доступные пользователю.

• Настройки

Отображаются настройки, доступные пользователю.

#### <span id="page-23-2"></span>10.2

# **Доступ к главному экрану потребительского ТВ**

В профессиональном режиме — см. в руководстве по настройке.

В обычном режиме — чтобы открыть главный экран телевизора и открыть элемент…

**1.** Нажмите Главное меню  $\bigcirc$ .

**2.** Выберите функцию с помощью кнопок со стрелками и нажмите **OK** для запуска функции.

**3.** Чтобы закрыть главное меню без изменения текущего действия, нажмите кнопку  $\leftarrow$ .

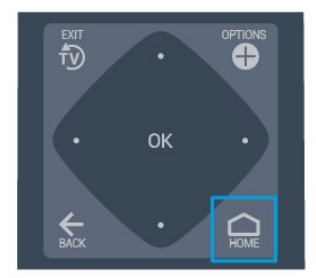

#### 10.3

## **Язык**

**Изменение языка меню телевизора и сообщений.**

**Главное меню**  > **Установки** > **Регион и язык** > **Языки > Язык меню**

Выберите язык нажатием < или > и нажмите **ОК**.

10.4

# **Каналы**

## **Сведения о каналах и их переключении**

## **Установка канала**

**Антенна и кабель**

**Поиск и настройка каналов вручную**

**Поиск каналов**

**Обновление существующего списка каналов**

 **(главное меню)** > **Установки** > **Установка антенного/кабельного подключения** > **Поиск каналов** > **Обновить каналы**

**Повторная установка всех каналов**

 **(главное меню)** > **Установки** > **Установка антенного/кабельного подключения** > **Поиск каналов** > **Переустановить каналы**

1. Выберите свою страну и нажмите **OK**.

2. Выберите **Антенна (DVB-T)** или **Кабель (DVB-C)** и отметьте элемент, который необходимо переустановить. 3. Выберите **Цифровые и аналоговые каналы**, **Только цифровые каналы** или **Только аналоговые каналы**. 4. Выберите **Начать** и нажмите **OK**, чтобы обновить

#### **Настройки каналов**

#### **(главное меню)** > **Установки** > **Установка антенного/кабельного подключения** > **Поиск каналов** > **Переустановить каналы**

1. Выберите свою страну и нажмите **OK**.

2. Выберите **Антенна (DVB-T)** или **Кабель (DVB-C)** и отметьте элемент, который необходимо переустановить. 3. Выберите **Цифровые и аналоговые каналы**, **Только цифровые каналы** или **Только аналоговые каналы**. 4. Выберите **Настройки** и нажмите **OK**.

5. Нажмите кнопку (красную), чтобы выполнить сброс, или кнопку (зеленую) после завершения настройки.

#### **Сканирование частот**

Выберите способ поиска каналов.

- **Быстро**: обеспечивает более высокую скорость поиска с использованием предустановок, применяемых

большинством поставщиков услуг кабельного телевидения в вашей стране.

- **Полн.**: если выполнить установку каналов не удалось или некоторые каналы отсутствуют, можно выбрать способ **Полн.** При использовании данного способа поиск и установка каналов занимает больше времени.

- **Дополнительные**: если вы знаете определенное значение сетевой частоты для поиска каналов, выберите пункт **Дополнительные**.

#### **Режим сетевой частоты**

Если для поиска каналов будет использоваться способ **Быстро**, установленный в меню **Сканирование частот**, выберите пункт **Автоматический**. Будет применена установка скорости передачи (или HC — канал наведения), используемая большинством операторов кабельного телевидения в вашей стране.

Если вам предоставлено определенное значение сетевой частоты для поиска каналов, выберите пункт **Вручную**.

#### **Сетевая частота**

Если для параметра **Режим сетевой частоты** выбран пункт **Вручную**, можно ввести значение сетевой частоты, полученное у оператора кабельного телевидения. Для ввода значения используйте кнопки с цифрами.

#### **Режим скорости передачи**

Если поставщик услуг кабельного телевидения не указал определенное значение **скорости передачи** для установки телеканалов, не изменяйте для параметра **Режим скорости передачи** установленное значение

#### **Автоматический**.

Если необходимо установить определенное значение скорости передачи, выберите **Вручную**.

#### **Скорость передачи**

Если для параметра **Режим скорости передачи** установлено значение **Вручную**, вы можете указать значение скорости передачи, используя кнопки с цифрами.

#### **Без ограничений/зашифрованные**

При наличии подписки и модуля CAM (модуля условного

доступа для оплаты услуг телевидения) выберите **Без ограничений + зашифрованные**. При отсутствии подписки на платные телевизионные каналы и услуги доступен выбор варианта **Только каналы без ограничений**.

#### **Цифровой: тест приема**

#### **(главное меню)** > **Установки** > **Установка антенного/кабельного подключения** > **Цифровой: тест приема**

Отобразится частота цифрового сигнала данного канала. Если прием неустойчивый, попробуйте переставить антенну. Чтобы еще раз проверить качество сигнала на данной частоте, выберите **Поиск** и нажмите **OK**. Для ввода частоты цифрового сигнала используются кнопки с цифрами на пульте дистанционного управления. Кроме того, можно выбрать частоту, установить стрелки напротив цифр при помощи кнопок  $\langle u \rangle$ , а затем изменить цифры при помощи кнопок  $\wedge$  и  $\vee$ . Чтобы проверить частоту, выберите пункт **Поиск** и нажмите **OK**.

Если для приема каналов используется DVB-C, параметр **Режим скорости передачи будет** доступен. Для режима скорости передачи выберите **Автоматический**, если поставщиком услуг не предоставлено определенное значение режима скорости. Чтобы ввести значение скорости передачи, выберите **Скорость передачи** и используйте кнопки с цифрами или  $\wedge$  и  $\vee$ .

#### **Аналоговый: Установка вручную**

#### **(главное меню)** > **Установки** > **Установка антенного/кабельного подключения** > **Аналоговый: Установка вручную**

Аналоговые телеканалы можно по очереди настроить вручную.

#### **Система**

Для установки системы ТВ выберите **Система**. Выберите страну или часть света, в которой находитесь, и нажмите **OK**.

#### **Поиск каналов**

Чтобы найти канал, выберите **Поиск каналов** и нажмите **OK**. Чтобы найти канал, можно ввести частоту самостоятельно или воспользоваться функцией поиска каналов на телевизоре. Нажмите **OK**, чтобы выбрать **Поиск**, и нажмите **OK** для автоматического поиска канала. Найденный канал появится на экране. Если прием неустойчивый, нажмите **Поиск** еще раз. Чтобы сохранить найденный канал, выберите **Готово** и нажмите **OK**.

#### **Точная настройка**

Для точной настройки канала выберите **Точная настройка** и нажмите **OK**. Выполнить точную настройку канала можно при помощи кнопок  $\land$  и  $\lor$ . Чтобы сохранить найденный канал, выберите пункт **Готово** и нажмите **OK**.

#### **Сохранить**

Канал можно сохранить под текущим или под новым номером.

Выберите **Сохранить** и нажмите **OK**. На короткое время отобразится номер нового канала.

Повторите описанные действия для настройки остальных доступных аналоговых каналов.

#### **Опции управления каналами**

#### **Открытие меню опций**

При просмотре канала можно выбрать ряд опций.

Набор доступных опций зависит от типа просматриваемого канала (аналоговый или цифровой) или заданных параметров телевизора.

Чтобы открыть меню опций…

1. При просмотре любого канала нажмите **OPTIONS**.

<span id="page-25-0"></span>2. Нажмите **OPTIONS** еще раз, чтобы закрыть его.

#### **Субтитры**

Чтобы включить субтитры, нажмите **SUBTITLE**.

Для субтитров можно установить значение **Вкл. субтитры** или **Выкл. субтитры**.

#### **Автоматический**

Если информация о языке является частью цифровой трансляции, а программа транслируется не на вашем языке (язык, настроенный на телевизоре), телевизор может автоматически отображать субтитры на одном из предпочтительных языков субтитров. Один из языков субтитров также должен быть частью трансляции.

Предпочтительные языки субтитров можно выбрать в пункте **Язык субтитров**.

#### **Язык субтитров**

Если субтитры на предпочтительных языках недоступны, можно выбрать другой язык из числа доступных. Если подходящие языки субтитров недоступны, эту опцию выбрать невозможно.

#### **Состояние**

Выберите **Состояние** для просмотра технической информации о канале.

#### **Часы**

Время отображается в углу экрана телевизора.

#### **Список каналов**

#### **Опции списка каналов**

#### **Переход в меню опций**

Чтобы открыть меню опций списка каналов, выполните следующие действия.

1. Нажмите <sup>†</sup> , чтобы переключиться на телевизор. 2. Нажмите  **CHANNELS**, чтобы открыть текущий список каналов.

3. Нажмите  **OPTIONS**, а затем выберите одну из опций. 4. Нажмите  **CHANNELS** еще раз, чтобы закрыть список каналов.

#### 10.5

## **Источники**

#### **Список источников**

- Чтобы открыть меню источников, нажмите **(главное меню)** > **SOURCES**

- Чтобы переключиться на подсоединенное устройство, выберите его при помощи стрелок  $\bigwedge$  (вверх) или  $\bigvee$  (вниз) и нажмите **OK**.

## **Изменение имени устройства**

- Функции изменения имени или значка устройства доступны только для источников HDMI, VGA (если доступно), SCART (если доступно).

1. Нажмите **(главное меню)** > **SOURCES**. Выберите HDMI или VGA (если доступно).

2. Нажмите **Изменить**, затем нажмите **OK**.

3. Выберите один из значков устройств и нажмите **OK**, в поле ввода отобразится предустановленное имя.

4. Выберите **Переименовать**, затем введите новое имя с помощью экранной клавиатуры.

- Нажмите кнопку • (красную), чтобы ввести буквы в нижнем регистре.

- Нажмите кнопку • (зеленую), чтобы ввести буквы в верхнем регистре.

- Нажмите кнопку (желтую), чтобы ввести цифры и символы.

<span id="page-26-3"></span>- Нажмите кнопку • (синюю), чтобы удалить символ 5. Выберите **Готово** после завершения редактирования.

#### <span id="page-26-2"></span><span id="page-26-0"></span>10.6

# **Преимущества**

#### **Телегид**

В телегиде отображается список каналов для выбранного тюнера.

#### **Каналы**

Просмотр списка каналов.

#### **Обновление программного обеспечения**

Для получения дополнительной информации см. в **Руководстве пользователя** главу **Программное обеспечение**.

<span id="page-26-1"></span>10.7

# **Быстрые настройки и все настройки**

#### **Меню быстрой настройки:**

Нажмите кнопку **SETTINGS** на пульте ДУ, чтобы найти часто используемые настройки в меню быстрой настройки.

- **Стиль изображения**: выбор одного из предустановленных стилей изображения для оптимизации просмотра.

- **Формат изображения**: выбор одного из предустановленных форматов изображения в соответствии с размером экрана.

- **Стиль звука**: выбор одного из предустановленных стилей звука для оптимизации настроек воспроизведения звука.

- **Громкость наушников**: регулировка уровня громкости подключенных наушников.

- **Аудиовыход**: Выбор системы для воспроизведения звука — на телевизоре или на подключенной аудиосистеме.

- **Часы**: отображение часов в верхнем правом углу экрана телевизора.

- **Таймер отключения**: активация автоматического перехода телевизора в режим ожидания по истечении указанного времени.

- **Все настройки**: просмотр меню всех настроек.

- **Помощь**: можно загрузить обновления ПО, выполнить сброс настроек телевизора с восстановлением значений по умолчанию и просмотреть руководство пользователя.

#### **Меню всех настроек:**

Нажмите кнопку  $\bigcirc$  (главное меню) на пульте ДУ,

выберите **Установки**, а затем нажмите **OK**.

#### 10.8

# **Все настройки**

## **Параметры изображения**

#### **Стиль изображения**

#### **Выбор стиля**

Для быстрой настройки изображения можно выбрать одну из готовых установок стиля изображения.

#### **(главное меню)** > **Установки** > **Изображение** > **Стиль изображения**

Доступны следующие стили изображения.

**- Персональный** — настройки, которые вы установили при первом включении

**- Яркий** — оптимальные вариант для просмотра при дневном цвете

- **Естественный** естественные настройки изображения
- **Стандартный** наиболее энергоэффективная настройка

**- Кино** — оптимальный вариант для просмотра фильмов

**- Игровой** — оптимальный вариант для игр

#### **Цвет, контрастность, четкость, яркость**

#### **Настройка цвета изображения**

(главное меню) > **Установки** > **Изображение** > **Цвет**

Нажимайте стрелки  $\bigwedge$  (вверх) или  $\bigvee$  (вниз), чтобы настроить уровень цветовой насыщенности изображения.

#### **Настройка контрастности изображения**

#### (главное

меню) > **Установки** > **Изображение** > **Контрастность**

Нажимайте стрелки  $\bigwedge$  (вверх) или  $\bigvee$  (вниз), чтобы настроить уровень контрастности изображения.

Можно уменьшить уровень контрастности, чтобы сократить энергопотребление.

#### **Настройка четкости изображения**

(главное меню) > **Установки** > **Изображение** > **Четкость**

Нажимайте стрелки ∧ (вверх) или ∨ (вниз), чтобы настроить уровень четкости изображения.

#### <span id="page-27-0"></span>**Расширенные настройки изображения**

#### **Настройки цвета**

 (главное меню) > **Установки** > **Изображение** > **Дополнительные** > **Цвет**

#### **Настройка улучшения цвета**

 (главное меню) > **Установки** > **Изображение** > **Дополнительные** > **Цвет** > **Улучшение цвета**

Выберите **Максимум, Среднее,** или **Минимум** для настройки интенсивности цвета и отображения деталей в ярких областях.

#### **Выбор предварительно установленной**

**цветовой температуры**

 (главное меню) > **Установки** > **Изображение** > **Дополнительные** > **Цвет** > **Цветовая температура**

Выберите **Нормальный, Теплый** или **Холодный** для установки требуемой цветовой температуры.

#### **Пользовательская настройка цветовой температуры**

 **(главное**

**меню)** > **Установки** > **Изображение** > **Дополнительные** > **Цвет** > **Польз. цветовая температура**

Выберите "Польз." в меню "Цветовая температура", чтобы настроить цветовую температуру самостоятельно. Нажимайте стрелки (вверх) или • (вниз) для регулировки значения.

#### **Настройки контрастности**

**Режимы контрастности**

 **(главное меню)** > **Установки** > Изображение > Дополнительные > Контрастность > **Режимы контрастности**

Выберите **Нормальный**, **Оптимально для изображений**, **Оптимизировать для энергосбережения**, чтобы настроить на телевизоре автоматическое снижение контрастности, оптимальное энергопотребление или оптимальное качество изображения, или выберите пункт **Выкл.**, чтобы отключить эту настройку.

#### **Динамическая контрастность**

#### **(главное**

**меню)** > **Установки** > **Изображение** > **Дополнительные** > **Контрастность** > **Динамическая контрастность**

Выберите **Максимум**, **Среднее** или **Минимум**, чтобы установить режим, при котором телевизор автоматически улучшает отображение темных, средних и светлых участков изображения.

#### **Контрастность видео, гамма**

#### **Контраст видео**

 **(главное меню)** > **Установки** > **Изображение** > **Дополнительные** > **Контрастность** > **Контраст видео**

Нажимайте стрелки  $\bigwedge$  (вверх) или  $\bigvee$  (вниз), чтобы настроить уровень контрастности видео.

#### **Гамма**

#### **(главное меню)** > **Установки** > **Изображение** > **Дополнительные** > **Контрастность** > **Гамма**

Нажимайте стрелки ∧ (вверх) или ∨ (вниз), чтобы установить нелинейные значения для яркости и контрастности изображения.

#### **Функция Super Resolution**

#### **(главное**

**меню)** > **Установки** > **Изображение** > **Дополнительные** > **Четкость** > **Super Resolution**

Выберите значение **Вкл.**, чтобы установить максимальную четкость для линий и деталей изображения.

#### **Устранение дефектов изображения**

#### **(главное**

**меню)** > **Установки** > **Изображение** > **Дополнительные** > **Устранение дефектов изображения**

#### **Шумоподавление**

#### **(главное**

**меню)** > **Установки** > **Изображение** >

**Дополнительные** > **Устранение дефектов изображения** > **Шумоподавление**

Выберите **Максимум**, **Среднее**, **Минимум**, чтобы установить уровень шумоподавления в видеоконтенте. Шум обычно представляет собой мелкие мерцающие точки на изображении экрана.

#### <span id="page-28-0"></span>**Снижение дефектов MPEG**

#### **(главное**

**меню)** > **Установки** > **Изображение** > **Дополнительные** > **Устранение дефектов изображения** > **Снижение дефектов MPEG**

Выберите **Вкл.** для сглаживания переходов на цифровом изображении.

Дефекты изображения MPEG обычно выглядят как небольшие "квадратики" или неровные контуры объектов на экране при просмотре.

#### **Формат и края экрана**

 **(главное меню)** > **Установки** > **Изображение** > **Формат и края экрана**

#### **Формат изображ.**

 **(главное меню)** > **Установки** > **Изображение** > **Формат и края экрана** > **Формат изображения**

Если сверху и снизу или по бокам от изображения отображаются черные полосы, можно настроить формат изображения по размеру экрана.

#### **Края экрана**

 **(главное меню)** > **Установки** > **Изображение** > **Формат и края экрана** > **Формат изображения** > **Края экрана**

Параметр **Края экрана** позволяет немного расширить изображение, чтобы скрыть искажение краев.

## **Настройки звука**

#### **Стиль звука**

#### **Выбор стиля**

Для быстрой настройки звука можно выбрать предустановленный стиль звука.

#### **(главное меню)** > **Установки** > **Звук** > **Стиль звука**

Доступны следующие стили звука.

- **Персональный** — параметры звука, которые были установлены при первом включении.

- **Естественный** наиболее нейтральная установка звука
- **Кино** оптимальный вариант для присмотра фильмов

**- Музыка** — оптимальный вариант для прослушивания музыки

**- Игровой** — оптимальный вариант для игр

**- Новости** — оптимальный вариант для просмотра новостей

#### **Низкие и высокие частоты**

#### **НЧ**

#### **(главное меню)** > **Установки** > **Звук** > **Низ. частоты**

Нажимайте стрелки ∧ (вверх) или ∨ (вниз), чтобы настроить уровень низких частот.

#### **Высокие частоты**

#### **(главное меню)** > **Установки** > **Звук** > **Выс. частоты**

Нажимайте стрелки ∧ (вверх) или ∨ (вниз), чтобы настроить уровень высоких частот.

#### **Объемное звучание**

 (главное меню) > Установки > Звук > Режим Surround

Выбор эффекта объемного звучания для встроенных динамиков телевизора.

#### **Громкость наушников**

 **(главное меню)** > **Установки** > **Звук** > **Громкость наушников**

Нажимайте стрелки ∧ (вверх) или ∨ (вниз), чтобы отдельно настроить громкость для подключенных наушников.

#### **Установка ТВ**

(главное меню) > Установки > Звук > **Установка ТВ**

Выберите значение **На ТВ-подставке** или **На стене**, чтобы обеспечить оптимальное воспроизведение звука в соответствии с положением телевизора.

#### **Дополнительные настройки звука**

**Регулирование уровня громкости**

#### **Автонастройка звука**

#### **(главное меню)** > **Установки** > **Звук** > **Дополнительные** > **Авторегулировка громкости**

Выберите значение **Вкл.**, чтобы обеспечить автоматическое выравнивание уровня звука при резком изменении громкости. Обычно используется при переключении каналов.

#### **Разница громкости**

## <span id="page-29-0"></span> **(главное**

#### **меню)** > **Установки** > **Звук** > **Дополнительные** > **Разница громкости**

Нажимайте стрелки ∧ (вверх) или ∨ (вниз), чтобы настроить дельта-значения уровня громкости АС телевизора.

#### **Настройки аудиовыхода**

#### **(главное**

**меню)** > **Установки** > **Звук** > **Дополнительные** > **Аудиовых.**

Выбор системы для воспроизведения звука — на телевизоре или на подключенной аудиосистеме.

Вы можете выбрать способ воспроизведения звука с телевизора и управления им.

- Если выбран параметр **Выключение динамиков ТВ**, то акустические системы телевизора будут постоянно отключены.

- Если выбран параметр **Динамики ТВ**, то акустические системы телевизора будут постоянно включены.

При подключении аудиоустройства через HDMI CEC выберите параметр **Акуст. система HDMI**. При воспроизведении звука через устройство акустические системы телевизора будут отключены.

#### **Clear Sound**

#### **(главное**

#### **меню)** > **Установки** > **Звук** > **Дополнительные** > **Clear Sound**

Выберите значение **Вкл.**, чтобы повысить качество звучания речи. Этот режим оптимально подходит для просмотра новостных передач.

#### **Настройки цифрового выхода**

Настройки цифрового выхода доступны для аудиосигналов, передаваемых через оптический аудиовыход и через HDMI ARC.

#### **Формат цифрового выхода**

#### **(главное**

#### **меню)** > **Установки** > **Звук** > **Дополнительные** > **Формат цифрового выхода**

Настройка выходного аудиосигнала телевизора в соответствии с возможностями обработки звука домашнего кинотеатра.

- Если система домашнего кинотеатра поддерживает обработку многоканального звукового сигнала, установите для параметра **Формат цифрового**

**выхода** значение **Многоканальный**. При установке режима **Многоканальный** телевизор может выводить сжатый многоканальный звуковой сигнал с телевизора или подключенного проигрывателя на систему домашнего

#### кинотеатра.

- Если система домашнего кинотеатра не поддерживает обработку многоканального звукового сигнала, выберите **Стерео**.

#### **Регулировка цифрового выхода**

**(главное**

**меню)** > **Установки** > **Звук** > **Дополнительные** > **Регулировка цифрового выхода**

Отрегулируйте уровень громкости с устройства, подключенного к разъему цифрового аудиовыхода (SPDIF) или HDMI.

- Выберите значение **Больше** для увеличения громкости.
- Выберите значение **Меньше** для уменьшения громкости.

#### **Задержка цифрового выхода**

**(главное**

#### **меню)** > **Установки** > **Звук** > **Дополнительные** > **Задержка цифрового выхода**

Для некоторых систем домашних кинотеатров может потребоваться ручная настройка синхронизации аудио- и видеосигнала. Выберите значение **Выкл.**, если в вашей системе домашнего кинотеатра установлена задержка воспроизведения звука.

#### **Смещение цифрового выхода (доступно при включенной функции "Задержка цифрового выхода")**

#### **(главное**

**меню)** > **Установки** > **Звук** > **Дополнительные** > **Смещение цифрового выхода**

Если не удается настроить задержку звука на системе домашнего кинотеатра, можно включить синхронизацию звука на телевизоре.

Вы можете установить значение смещения, которое будет компенсировать соответствующее время, необходимое домашнему кинотеатру для обработки звука. Шаг коррекции смещения аудио составляет 5 мс. Максимальное значение составляет 60 мс.

## **Экорежим**

#### **Настройка уровня энергосбережения**

#### **(главное**

**меню)** > **Установки** > **Экорежим** > **Энергосбережение**

Выберите **Минимум**, **Среднее** или **Максимум**, чтобы настроить уровень энергосбережения, или выберите **Выкл.**, чтобы отключить режим энергосбережения.

#### <span id="page-30-0"></span>**Выключение экрана для экономии энергопотребления**

#### **(главное меню)** > **Установки** > **Экорежим** > **Выключить экран**

Чтобы выключить экран телевизора, выберите **Выключить экран**. Чтобы снова включить экран телевизора, нажмите любую кнопку на пульте ДУ.

#### **Настройка таймера автовыключения телевизора**

#### **(главное меню)** > **Установки** > **Экорежим** > **Таймер автовыключения**.

Нажимайте стрелки ∧ (вверх) или ∨ (вниз) для регулировки значения. Если выбрать значение **0** (Выкл.), таймер будет отключен.

При выборе "Таймера автовыключения" телевизор будет автоматически отключаться для экономии энергии. \* Телевизор отключается, если в течение 4-часового приема телевизионного сигнала не будет нажата ни одна кнопка.

\* Если телевизор не принимает входной телевизионный сигнал и команды с пульта дистанционного управления в течение 10 минут, он также отключается.

Если телевизор используется в качестве монитора или для просмотра телеканалов подключен ресивер цифрового телевидения и пульт ДУ телевизора не используется, функцию автоотключения следует выключить, установив значение **0**.

# **Общие настройки**

#### **Настройки подключения**

#### **Жесткий диск USB**

 **(главное меню)** > **Установки** > **Общие настройки** > **Жесткий диск USB**

Перед выполнением записи канала необходимо настроить и отформатировать жесткий диск USB.

#### **Профиль оператора CAM**

#### **(главное меню)** > **Установки** > **Общие настройки** > **Профиль оператора CAM**

Чтобы включить профиль оператора для CI+ CAM, облегчающий установку и обновление каналов, выполните следующие действия.

## **Подключение HDMI-CEC — EasyLink**

Подключите совместимые с HDMI CEC устройства к телевизору и управляйте ими с помощью пульта ДУ телевизора. Для этого необходимо включить в телевизоре и на подключенных устройствах функцию EasyLink HDMI CEC.

#### **Включение EasyLink**

 **(главное меню)** > **Установки** > **Общие настройки** > **EasyLink** > **EasyLink** > **Вкл.**

**Управление совместимыми с HDMI CEC устройствами с помощью пульта ДУ телевизора**

 **(главное меню)** > **Установки** > **Общие настройки** > **EasyLink** > **Пульт ДУ EasyLink** > **Вкл.**

#### **Примечание**.

- Функция EasyLink может не работать при использовании устройств других производителей.

- В зависимости от производителя устройства название функции HDMI CEC может отличаться. Примеры некоторых названий: Anynet, Aquos Link, Bravia Theatre Sync, Kuro Link, Simplink и Viera Link. Не все устройства других марок полностью совместимы с EasyLink. Приведенные в качестве примеров названия технологий, соответствующих стандарту HDMI CEC, являются собственностью владельцев.

#### **Расположение — "Дом" или "Магазин"**

#### **Выбор расположения вашего телевизора**

 **(главное меню)** > **Установки** > **Общие настройки** > **Расположение**

Выберите режим **Магазин**, чтобы установить стиль изображения **Яркий** и отрегулировать настройки для использования в магазине.

Режим "Магазин" предназначен для работы телевизора в магазине.

#### **Сброс настроек и перезагрузка ТВ**

**Сброс всех настроек телевизора до исходных значений**

 **(главное меню)** > **Установки** > **Общие настройки** > **Заводские установки**

**Повторение полной установки и настройка телевизора до состояния при его первом включении**

 **(главное меню)** > **Установки** > **Общие настройки** > **Переустановка ТВ**

Введите PIN-код и нажмите **Да**, чтобы выполнить полную перезагрузку телевизора. Все настройки будут сброшены, а установленные каналы — замещены. Установка может занять несколько минут

## <span id="page-31-0"></span>**Настройки региона и языка**

#### **Язык**

**(главное меню)** > **Установки** > **Регион и язык** > **Язык**

**Изменение языка экранных меню и сообщений**

 **(главное меню)** > **Установки** > **Регион и язык** > **Язык** > **Язык меню**

#### **Настройка языка аудиосопровождения**

 **(главное меню)** > **Установки** > **Регион и язык** > **Язык** > **Осн. язык аудиосопровождения**, **Второстепенный яз. аудиосопр.**

Передачи на цифровых каналах могут транслироваться на нескольких языках. В телевизоре можно настроить основной и дополнительный языки аудио. Если звуковое сопровождение доступно на одном из этих языков, телевизор автоматически переключится на него.

#### **Настройка языка субтитров**

#### **(главное меню)** > **Установки** > **Регион и язык** > **Язык** > **Основной язык субтитров**, **Второстепенный язык субтитров**

Субтитры для каждой передачи на цифровых каналах могут отображаться на разных языках. В телевизоре можно настроить предпочитаемые языки субтитров основной и дополнительный. Если доступны субтитры на одном из этих языков, телевизор покажет выбранные вами субтитры.

#### **Настройка языка телетекста**

 **(главное меню)** > **Установки** > **Регион и язык** > **Язык** > **Основной телетекст**, **Вспомогательный телетекст**

Некоторые компании цифрового вещания предлагают несколько языков трансляции телетекста.

#### **Часы**

**(главное меню)** > **Установки** > **Регион и язык** > **Часы**

#### **Автоматическая настройка часов**

 **(главное меню)** > **Установки** > **Регион и язык** > **Часы** > **Автоматический режим часов**

- Стандартная настройка часов телевизора — **Автоматический**. Информация о времени регулируется по стандарту UTC (всемирное координированное время).

- Если время отображается неправильно, установите для часов телевизора значение **Зависит от страны**.

#### **Ручная настройка часов**

 **(главное меню)** > **Установки** > **Регион и язык** > **Часы** > **Автоматический режим часов** > **Вручную**

 **(главное меню)** > **Установки** > **Регион и язык** > **Часы** > **Дата, Время**

Перейдите к предыдущему меню, настройте значения параметров **Дата** и **Время**.

#### **Примечание**.

- Если время отображается неправильно при выборе каждой из автоматических настроек, установите время вручную.

- Если вы запланировали в телегиде запись программ, не рекомендуется изменять время и дату вручную.

#### **Установка часового пояса или настройка смещения**

**времени для вашего региона**

 **(главное меню)** > **Установки** > **Регион и язык** > **Часы** > **Часовой пояс**

**Выберите один из часовых поясов.**

#### **Активация автоматического перехода телевизора в**

**режим ожидания по истечении указанного времени**

 **(главное меню)** > **Установки** > **Регион и язык** > **Часы** > **Таймер отключения**

Активация автоматического перехода телевизора в режим ожидания по истечении указанного времени. С помощью ползунка можно установить таймер с шагом 5 минут (максимальное время 180 минут). При выборе значения 0 минут таймер отключается. В любое время можно выключить телевизор или сбросить время отключения.

## **Настройки универсального доступа**

#### **(главное меню)** > **Установки** > **Универсальный доступ**

Включение функции **Универсальный доступ** позволяет использовать телевизор людям с нарушениями слуха и зрения.

#### **Включение настроек универсального доступа**

 **(главное меню)** > **Установки** > **Универсальный доступ** > **Универсальный доступ** > **Вкл.**

**Универсальный доступ для людей с нарушениями слуха**

**(главное меню)** > **Установки** > **Универсальный**

#### <span id="page-32-0"></span>**доступ** > **Нарушения слуха** > **Вкл.**

- Некоторые цифровые каналы поддерживают передачу специального аудиосопровождения и субтитров, предназначенных для людей с ослабленным слухом и глухих людей.

- При включенном режиме "Нарушения слуха" телевизор автоматически переключается на адаптированные настройки звука и субтитров (если они доступны).

#### **Универсальный доступ для людей с нарушением зрения**

#### **(главное меню)** > **Установки** > **Универсальный доступ** > **Описание аудио** > **Описание аудио** > **Вкл.**

На цифровых каналах могут транслироваться передачи со специальным аудиосопровождением, в котором описывается, что происходит на экране.

 **(главное меню)** > **Установки** > **Универсальный доступ** > **Описание аудио** > **Описание аудио** > **Комбинированный звук**, **Аудиоэффекты**, **Речь**

- Выбрав режим **Комбинированный звук**, можно изменять громкость обычного звукового сопровождения и аудиокомментариев. Нажимайте стрелки  $\bigwedge$  (вверх) или У (вниз) для регулировки значения.

- Установите для функции **Аудиоэффекты** значение **Вкл.**, чтобы обеспечить применение дополнительных аудиоэффектов для аудиокомментариев, например стереозвучания или постепенного затухания громкости.

- Выберите режим **Речь**, чтобы настроить параметры речи, функции **Описательный** или **Субтитры**.

## **Блокировка от детей**

**Установка и смена кода**

**Установка нового кода и сброс измененного кода**

 **(главное меню)** > **Установки** > **Блокировка от детей** > **Установить код**, **Смена кода**

Код блокировки от детей позволяет закрыть доступ к просмотру определенных каналов и программ.

**Примечание**. Если вы забыли PIN-код, вы можете установить новый: используйте код **8888** и введите новый код.

#### **Блокировка программы**

# **(главное меню) > Установки > Блокировка от**

**детей > Родительский контроль**

Установка минимального возраста зрителей для программ с возрастными ограничениями.

#### **PIN-код CAM**

 **(главное меню) > Установки > Блокировка от детей > CAM PIN**

Установка PIN-кода модуля CAM для записи.

# **Установка антенного/кабельного подключения**

**Обновление существующего списка каналов**

 **(главное меню)** > **Установки** > **Установка антенного/кабельного подключения** > **Поиск каналов** > **Обновить каналы**

**Повторная установка всех каналов**

 **(главное меню)** > **Установки** > **Установка антенного/кабельного подключения** > **Поиск каналов** > **Переустановить каналы**

1. Выберите свою страну и нажмите **OK**.

2. Выберите **Антенна (DVB-T)** или **Кабель (DVB-C)** и отметьте элемент, который необходимо переустановить. 3. Выберите **Цифровые и аналоговые каналы**, **Только цифровые каналы** или **Только аналоговые каналы**. 4. Выберите **Начать** и нажмите **OK**, чтобы обновить каналы. На это может потребоваться несколько минут.

 **(главное меню)** > **Установки** > **Установка антенного/кабельного подключения** > Автообновление каналов

Если ведется прием цифровых каналов, в телевизоре можно настроить автоматическое обновление списка каналов.

Кроме того, запустить обновление каналов можно вручную.

#### **Автообновление каналов**

Один раз в день, в 6 часов утра, телевизор обновляет список каналов и сохраняет новые каналы. Новые каналы сохраняются в списке всех каналов, а также в списке "Новые каналы". Пустые каналы удаляются. Если будут обнаружены новые, измененные или удаленные каналы, при включении телевизора на экране появится уведомление. Телевизор должен находиться в режиме ожидания для автоматического обновления каналов.

#### **(главное меню)** > **Установки** > **Установка антенного/кабельного подключения** > **Сообщение об обновлении канала**

Если были обнаружены новые, а также изменившиеся или удаленные каналы, при включении телевизора на экране появится уведомление. Вы можете отключить показ этого уведомления после каждого обновления каналов.

## **Обновление ПО**

#### **Поиск обновлений**

 (главное меню) > **Установки** > **Обновить ПО** > **Поиск обновлений**.

Для загрузки ПО на телевизор потребуется ПК и запоминающее устройство USB. Используйте запоминающее устройство USB с объемом свободной памяти 256 МБ. Убедитесь, что функция защиты от записи отключена.

1. Запуск обновления на телевизоре

#### - (главное меню) > **Установки** > **Обновить ПО** > **Поиск обновлений**.

2. Определение телевизора

- Вставьте запоминающее устройство USB в один из разъемов USB на телевизоре.

Выберите **Начать** и нажмите **OK**. На запоминающее устройство USB будет записан файл с идентификационными данными.

3. Загрузка ПО телевизора

- Подключите запоминающее устройство USB к компьютеру.

- На запоминающем устройстве USB найдите

файл **update.htm** и дважды нажмите на него.

- Нажмите **Отправить ID**.

- Выберите свой регион

- При наличии нового ПО загрузите файл .zip.

После загрузки распакуйте архив и скопируйте файл **autorun.upg** на запоминающее устройство USB.

4. Обновление ПО телевизора

- Вновь подключите запоминающее устройство USB к телевизору. Обновление начнется автоматически. Телевизор автоматически выключится (на 10 секунд), а затем снова включится. Подождите.

#### **Запрещается: . .**

- отключать запоминающее устройство USB от телевизора.

Если в ходе обновления произойдет отключение питания, не отсоединяйте запоминающее устройство USB от телевизора. После восстановления питания процесс обновления продолжится.

# <span id="page-34-0"></span>**Открытый исходный код**

## <span id="page-34-1"></span>11.1

# **Программное обеспечение с открытым исходным кодом**

На этом телевизоре установлено программное обеспечение с открытым исходным кодом. TP Vision Europe B.V. по запросу предоставляет копию полного исходного кода для защищенных авторскими правами пакетов программного обеспечения с открытым исходным кодом, используемых в этом устройстве, если предоставление такой копии регламентировано соответствующими лицензиями.

Данное предложение действительно в течение трех лет с момента приобретения изделия для всех лиц, которым предоставлены данные сведения.

Для получения исходного кода отправьте запрос на английском языке по адресу . . .

**[open.source@tpv-tech.com](mailto:open.source@tpv-tech.com)**

# <span id="page-34-2"></span>11.2 **Open Source License**

# **About Open Source License**

README for the source code of the parts of TP Vision Netherlands B.V. TV software that fall under open source licenses.

This is a document describing the distribution of the source code used on the TP Vision Netherlands B.V. TV, which fall either under the GNU General Public License (the GPL), or the GNU Lesser General Public License (the LGPL), or any other open source license. Instructions to obtain copies of this software can be found in the Directions For Use.

TP Vision Netherlands B.V. MAKES NO WARRANTIES WHATSOEVER, EITHER EXPRESS OR IMPLIED, INCLUDING ANY WARRANTIES OF MERCHANTABILITY OR FITNESS FOR A PARTICULAR PURPOSE, REGARDING THIS SOFTWARE. TP Vision Netherlands B.V. offers no support for this software. The preceding does not affect your warranties and statutory rights regarding any TP Vision Netherlands B.V. product(s) you purchased. It only applies to this source code made available to you.

# **Open Source**

#### **uboot (201106)**

U-Boot, a boot loader for Embedded boards based on PowerPC, ARM, MIPS and several other processors, which can be installed in a boot ROM and used to initialize and test the hardware or to download and run application code.

Source: <http://www.denx.de/wiki/U-Boot>

#### **vmlinux (3.1.10)**

linux kernel

Source: [http://git.kernel.org/cgit/linux/kernel/git/stable/linux](http://git.kernel.org/cgit/linux/kernel/git/stable/linux-stable.git)[stable.git](http://git.kernel.org/cgit/linux/kernel/git/stable/linux-stable.git)

#### **busybox (v1.23.2)**

BusyBox is a multi-call binary that combines many common Unixutilities into a single executable. Most people will create a link to busybox for each function they wish to use and BusyBox will act like whatever it was invoked as.

Source: <http://www.busybox.net/>

#### **dlmalloc (2.8.4)**

A Memory Allocator

Source:

<http://g.oswego.edu/dl/html/malloc.html> <ftp://gee.cs.oswego.edu/pub/misc/>

#### **iniparser (3.0)**

stand-alone ini parser library in ANSI C

Source: <http://ndevilla.free.fr/iniparser/>

#### **jpeg (6b.)**

Libjpeg is a widely used C library for reading and writing JPEG image files.

Source: <http://www.ijg.org>

#### **png (1.2.32)**

libpng is the official PNG reference library. It supports almost all PNG features.

Source:

<http://www.libpng.org/pub/png/src/libpng-LICENSE.txt> <http://www.libpng.org/pub/png/>

#### **freetype (2.5.3)**

FreeType is a freely available software library to render fonts.

Source:<http://www.freetype.org/license.html>

#### **libc (2.16)**

The GNU C Library is used as the C library in the GNU systems and most systems with the Linux kernel.

Source:<http://www.gnu.org/software/libc/>

#### **cares (1.7.3)**

c-ares is a C library for asynchronous DNS requests (including name resolves).

Source:<https://c-ares.haxx.se/>

#### **curl (7.21.3)**

curl is used in command lines or scripts to transfer data. It is also used in cars, television sets, routers, printers, audio equipment, mobile phones, tablets, settop boxes, media players and is the internet transfer backbone for thousands of software applications affecting billions of humans daily.

Source:<https://curl.haxx.se/>

#### **iconv (1.13.1)**

Other programs internally store strings in Unicode, to facilitate internal processing, and need to convert between internal string representation (Unicode) and external string representation (a traditional encoding) when they are doing I/O. GNU libiconv is a conversion library for both kinds of applications.

Source:<http://www.gnu.org/software/libiconv/>

#### **Xml2 (2.7.7)**

Libxml2 is the XML C parser and toolkit developed for the Gnome project (but usable outside of the Gnome platform), it is free software available under the MIT License.

Source:<http://xmlsoft.org/>

#### **neon (0.30.1)**

neon is an HTTP and WebDAV client library, with a C interface.

Source:<http://www.webdav.org/neon/>

#### **openssl-0.9.8 (1.0.0)**

OpenSSL is a robust, commercial-grade, and full-featured toolkit for the Transport Layer Security (TLS) and Secure Sockets Layer (SSL) protocols.

Source: <http://www.openssl.org/source/license.html>

#### **sqlite (3.7.11)**

SQLite is a self-contained, high-reliability, embedded, fullfeatured, public-domain, SQL database engine.

Source: <https://www.sqlite.org/>

#### **zlib (1.2.8)**

interface of the 'zlib' general purpose compression library.

Source: [http://www.zlib.net/zlib\\_license.html](http://www.zlib.net/zlib_license.html)

#### **cairo (1.10.2)**

Cairo is a 2D graphics library with support for multiple output devices.

Source: <https://cairographics.org/download/>

#### **libnl (3.2.24)**

The libnl suite is a collection of libraries providing APIs to netlink protocol based Linux kernel interfaces.

Source: <https://github.com/tgraf/libnl>

#### **alsa (1.0.23)**

The Advanced Linux Sound Architecture (ALSA) provides audio and MIDI functionality to the Linux operating system.

Source: [https://www.alsa](https://www.alsa-project.org/main/index.php/Main_Page)[project.org/main/index.php/Main\\_Page](https://www.alsa-project.org/main/index.php/Main_Page)

#### **fontconfig (2.7.1)**

Fontconfig is a library for configuring and customizing font access.

Source: <https://www.freedesktop.org/wiki/Software/fontconfig/>

#### **icu (4.2.1)**

ICU is a mature, widely used set of C/C++ and Java libraries providing Unicode and Globalization support for software applications.

#### **pixman (0.19.6)**

Pixman is a low-level software library for pixel manipulation, providing features such as image compositing and trapezoid rasterization.

Source:<http://www.pixman.org/>

#### **pango (1.28.1)**

Pango is a library for laying out and rendering of text, with an emphasis on internationalization.

Source:<https://www.pango.org/>

#### **glib (2.24.2)**

GLib provides the core application building blocks for libraries and applications written in C.

Source:<https://directory.fsf.org/wiki/Glib>

#### **DFB (1.4.2)**

DirectFB is a thin library that provides hardware graphics acceleration, input device handling and abstraction, integrated windowing system with support for translucent windows and multiple display layers, not only on top of the Linux Framebuffer Device. It is a complete hardware abstraction layer with software fallbacks for every graphics operation that is not supported by the underlying hardware. DirectFB adds graphical power to embedded systems and sets a new standard for graphics under Linux.

Source:<http://directfb.org/>

# **Помощь и поддержка**

<span id="page-37-1"></span>12.1

<span id="page-37-3"></span><span id="page-37-0"></span>12

# **Онлайн-поддержка**

При возникновении любых неполадок, связанных с телевизором Philips, вы можете обратиться в интерактивную службу поддержки. Выберите язык и введите номер модели изделия.

Перейдите на веб-сайт **[www.philips.com/support](http://www.philips.com/TVsupport)**

На веб-сайте поддержки вы найдете телефон для связи с представителем компании, а также ответы на часто задаваемые вопросы (ЧЗВ). В некоторых странах вы можете пообщаться в чате с одним из наших сотрудников и задать вопрос напрямую или отправить его по электронной почте.

Вы можете загрузить новое программное обеспечение телевизора или руководство для просмотра его на компьютере.

## <span id="page-37-2"></span>12.2

# **Поддержка и ремонт**

По вопросам поддержки и ремонта вы можете обратиться по телефону горячей линии в центр поддержки покупателей в вашей стране. В случае необходимости наши инженеры сервисного центра произведут ремонт устройства.

Номер телефона указан в документации, входящей в комплект телевизора.

Вы также можете перейти по

адресу **[www.philips.com/support](http://www.philips.com/TVsupport)** и при необходимости выбрать страну.

#### **Номер модели и серийный номер телевизора**

Вам может потребоваться номер модели или серийный номер изделия. Эти номера указаны на упаковке или на наклейке, расположенной на задней или нижней панелях телевизора.

## **Внимание!**

Не пытайтесь отремонтировать телевизор самостоятельно. Это может вызвать тяжелые травмы или нанести невосстановимое повреждение телевизору. Кроме того, гарантия на телевизор может быть аннулирована.

# **Безопасность и уход**

<span id="page-38-1"></span>13.1

<span id="page-38-2"></span><span id="page-38-0"></span>13

# **Безопасность**

## **Важно**

Перед включением телевизора ознакомьтесь со всеми инструкциями по безопасности. Гарантия не распространяется на случаи возникновения повреждения в результате несоблюдения инструкций.

# **Риск короткого замыкания или возгорания**

- Не подвергайте телевизор воздействию влаги. Не ставьте рядом с телевизором емкости с жидкостью, например вазы.

В случае попадания жидкости на поверхность или внутрь телевизора немедленно отключите его от электросети. Перед дальнейшим использованием обратитесь в центр поддержки потребителей для проверки телевизора.

- Не подвергайте телевизор, пульт ДУ и элементы питания чрезмерному нагреву. Не помещайте их вблизи зажженных свечей, источников открытого пламени или других источников тепла, в том числе избегайте воздействия прямых солнечных лучей.

- Запрещается вставлять посторонние предметы в вентиляционные и другие отверстия телевизора.

- Запрещается ставить тяжелые предметы на шнур питания.

- При обращении с сетевой вилкой не прибегайте к применению силы. Недостаточно плотно подключенный шнур питания может стать причиной искрения или возгорания. Убедитесь, что при повороте телевизора шнур питания не натягивается.

- Для отключения телевизора от электросети следует отсоединить вилку шнура питания телевизора. При отключении от сети питания всегда тяните за вилку, а не за шнур. Обеспечьте постоянный свободный доступ к розетке электросети, вилке и шнуру питания.

# **Риск возникновения повреждений и травм**

- Для транспортировки телевизора весом более 25 кг необходимо участие двух человек.

- При установке телевизора на подставку используйте только подставку, которая входит в комплект. Надежно закрепите телевизор на подставке.

Телевизор следует поставить на надежную и выровненную поверхность, которая может выдержать вес телевизора и подставки.

- При установке на стену убедитесь, что кронштейн выдержит вес телевизора. Компания TP Vision не несет ответственности за несчастные случаи, повреждения или травмы, возникшие вследствие неправильно выполненного настенного монтажа.

- Некоторые компоненты данного изделия изготовлены из стекла. Соблюдайте осторожность во избежание повреждений или травм.

#### **Риск повреждения телевизора**

Перед подключением телевизора к розетке электросети убедитесь, что напряжение источника питания соответствует напряжению, указанному на задней панели телевизора. Не подключайте телевизор к источнику питания, если параметры электросети отличаются.

## **Риск нанесения повреждений детям**

Соблюдайте меры предосторожности, чтобы предотвратить падение телевизора и избежать травм у детей.

- Запрещается ставить телевизор на поверхность, покрытую тканью или другим подобным материалом, который может соскользнуть.

- Следите за тем, чтобы телевизор не находился у самого края объекта, на котором он установлен.

- Запрещается размещать телевизор на высокой мебели (например, на книжном шкафу), если телевизор и предмет мебели не закреплены на стене или другим надежным способом.

- Предупредите детей о потенциальной опасности и не разрешайте им взбираться на мебель, чтобы дотянуться до телевизора.

#### **Опасность проглатывания батареи!**

В пульт ДУ могут быть установлены батареи таблеточного типа, которые дети могут проглотить. Храните батарейки в недоступном для детей месте!

## **Риск перегрева**

Запрещается устанавливать телевизор в ограниченном пространстве. Оставьте не менее 10 см свободного пространства вокруг телевизора для обеспечения вентиляции. Убедитесь, что занавески или другие предметы не закрывают вентиляционные отверстия телевизора.

#### **Грозы**

Перед грозой отключите телевизор от электросети и антенны.

Во время грозы не прикасайтесь к телевизору, сетевому шнуру или кабелю антенны.

#### **Риск повреждения слуха**

Избегайте использования наушников на большой громкости в течение длительного времени.

#### **Низкие температуры**

После транспортировки телевизора при температуре ниже 5 °С распакуйте его и подождите, пока его температура достигнет комнатной, а затем подключите телевизор к розетке электросети.

#### **Влажность**

В редких случаях при определенном сочетании температуры и влажности на передней панели телевизора может образоваться небольшое количество конденсата (это касается некоторых моделей). Чтобы избежать этого, не подвергайте телевизор воздействию прямых солнечных лучей, нагрева или излишней влажности. В случае образования конденсата он самопроизвольно исчезнет после того, как телевизор проработает несколько часов. Конденсат не приведет к повреждению телевизора или возникновению неисправности.

## <span id="page-39-0"></span>13.2

# **Уход за экраном**

- Не касайтесь экрана, не нажимайте на него, не трите его и не ударяйте по нему какими-либо предметами.

- Перед очисткой отключайте телевизор от электросети.

- Очищайте экран и корпус телевизора мягкой влажной тканью и аккуратно протирайте их. Не используйте для очистки телевизора спирт, химические реагенты или бытовые чистящие средства и другие аналогичные вещества.

- Во избежание деформации и выцветания сразу устраняйте попавшие на телевизор капли воды.

- Старайтесь избегать отображения статичных изображений на экране. Статичные изображения — это изображения, которые отображаются на экране в течение длительного времени. Примеры статичных изображений: экранные меню, черные полосы, отображение часов и т.п. При необходимости использования таких изображений уменьшите контрастность и яркость для предотвращения

# <span id="page-40-0"></span>**Условия использования**

#### © TP Vision Europe B.V., 2019 г. Все права сохранены.

Данный продукт производится и выпускается на рынок компанией TP Vision Europe B.V. или одной из аффилированных компаний (далее в настоящем документе именуемые TP Vision). TP Vision предоставляет гарантию на телевизор, в комплект поставки которого входит данная брошюра. Philips и эмблема Philips в виде щита являются зарегистрированными товарными знаками компании Koninklijke Philips N.V.

Характеристики могут быть изменены без предварительного уведомления. Торговые марки являются собственностью Koninklijke Philips N.V или соответствующих владельцев. Компания TP Vision оставляет за собой право в любое время вносить изменения в изделие без обязательств соответствующим образом изменять ранее поставленные изделия.

Печатные материалы, входящие в комплект поставки телевизора, и руководство по эксплуатации, хранящееся в памяти телевизора или загруженное с веб-сайта Philips [www.philips.com/TVsupport](http://www.philips.com/TVsupport) считаются соответствующими предполагаемому использованию системы.

Содержащийся в настоящем руководстве материал считается соответствующим предполагаемому использованию системы. Если продукт или отдельные модули и процедуры используются в целях, отличающихся от описанных в настоящем руководстве, требуется получить подтверждение их допустимости и пригодности. TP Vision гарантирует, что сам материал не нарушает никаких патентов Соединенных Штатов Америки. Никакие дополнительные гарантии не подразумеваются и не даются. TP Vision не несет ответственности за возможные ошибки в содержании настоящего документа и за возможные проблемы, к которым может привести содержание документа. Ошибки, о которых сообщено компании Philips, будут внесены в переработанную версию документа, который будет опубликован на веб-сайте поддержки Philips в кратчайший возможный срок.

Условия гарантии — риск возникновения повреждений и травм или аннулирования гарантии! Не пытайтесь отремонтировать телевизор самостоятельно. Используйте телевизор и дополнительные принадлежности к нему только в целях, для которых они предназначаются производителем. Знак с предупреждения, отпечатанный на задней панели телевизора, указывает на опасность поражения электричеством. Не снимайте крышку телевизора. Для технического обслуживания или ремонта в любых ситуациях обращайтесь в центр поддержки телевизоров Philips. Номер телефона указан в документации, входящей в комплект телевизора. Вы также можете перейти на веб-

## сайт **www.philips.com/support** и выбрать при

необходимости страну. Любые операции, явным образом запрещающиеся в настоящем руководстве, а также любые процедуры настройки и сборки, не рекомендуемые или предписываемые настоящим руководством, приведут к аннулированию гарантии.

## Характеристика пикселей

В настоящем ЖК/LED-продукте содержится большое количество цветных пикселей. Несмотря на то, что количество рабочих пикселей составляет 99,999% или больше, на экране могут возникать и сохраняться черные или яркие светящиеся (красные, зеленые или синие) точки. Это структурная особенность экрана (в пределах, допускаемых отраслевыми стандартами), которая не является неполадкой.

## Соответствие нормам CE

Компания TP Vision Europe B.V. настоящим заявляет, что данный телевизор соответствует основным требованиям и другим применимым положениям Директив 2014/53/ЕС (Радиооборудование), 2009/125/ЕС (Экодизайн) и 2011/65/ЕС (Ограничение использования опасных веществ).

## Соответствие стандартам EMF (ЭМП)

TP Vision производит и продает различные изделия потребительского назначения, которые, как и любые электронные устройства, способны излучать и принимать электромагнитные сигналы. Один из основных принципов деловой этики TP Vision заключается в том, что компания производит изделия в соответствии с принципами безопасности и защиты здоровья, а также с применимыми юридическими нормами, соблюдая допускаемые стандартами (действующими на момент производства изделия) пределы в отношении электромагнитных полей (EMF).

TP Vision стремится разрабатывать, производить и распространять на рынке продукцию, которая не оказывает вредного влияния на здоровье людей. TP Vision подтверждает, что при правильной эксплуатации продукция является безопасной, согласно проведенным на сегодняшний день научным исследованиям. TP Vision принимает активное участие в развитии международных стандартов EMF и стандартов безопасности, что позволяет планировать дальнейшие шаги по разработке и заблаговременному внедрению поддержки стандартов в изделия TP Vision.

# <span id="page-41-0"></span>**Устройство в медицинском учреждении**

Если этот телевизор предназначен для использования в развлекательных целях в госпитале, доме престарелых, центре оказания медицинских услуг или ином учреждении сферы здравоохранения, где установка возможна только в безопасных местах, он должен быть закреплен с помощью настенного или потолочного крепления. Телевизор не предназначен для использования в отделениях интенсивной терапии и реанимации, где к сердцу пациента подключено внешнее электрическое устройство, например датчик, катетер или другой электрод.

# <span id="page-42-0"></span>**Авторские права**

## <span id="page-42-1"></span>16.1

# **HDMI**

Названия HDMI и HDMI High-Definition Multimedia Interface, а также логотип HDMI являются товарными знаками или зарегистрированными товарными знаками HDMI Licensing LLC в США и других странах.

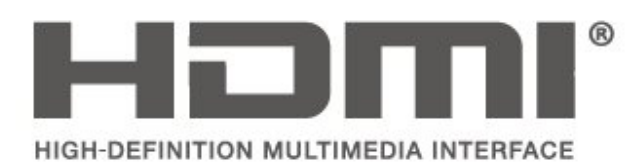

# <span id="page-42-2"></span>16.2 **Dolby Audio**

Dolby, Dolby Audio и двойной символ D являются товарными знаками Dolby Laboratories. Производится по лицензии Dolby Laboratories. Конфиденциальные неопубликованные работы. Copyright © 1992-2015 Dolby Laboratories. Все права защищены.

# **DE DOLBY AUDIO"**

# <span id="page-42-3"></span>16.3

# **DTS 2.0 + Digital Out™**

Если применимо — Патенты DTS см. на сайте http://patents.dts.com. Производится по лицензии DTS Licensing Limited. DTS, Symbol, DTS и Symbol совместно, Digital Surround и логотип DTS 2.0+Digital Out являются зарегистрированными товарными знаками и/или товарными знаками компании DTS, Inc. в США и/или других странах.

© DTS, Inc. Все права защищены.

<span id="page-42-4"></span>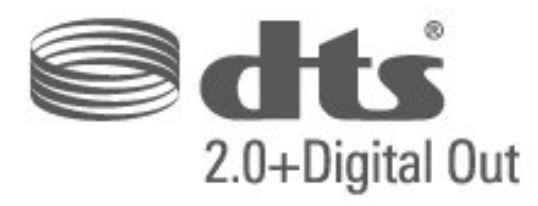

### 16.4

# **Другие товарные знаки**

Все прочие зарегистрированные и незарегистрированные товарные знаки являются собственностью соответствующих владельцев.

# <span id="page-43-0"></span>**Указатель**

#### **А**

[Автоматический режим часов](#page-31-0) *32* [Авторегулировка громкости](#page-28-0) *29* [Аудиоописание](#page-31-0) *32* [Аудиоэффекты](#page-31-0) *32*

#### **Б**

[Безопасность и уход](#page-38-2) *39* [Блокировка от детей](#page-32-0) *33*

#### **В**

[Время](#page-31-0) *32*

#### **Г**

[Гамма](#page-27-0) *28* [Громкость наушников](#page-28-0) *29*

#### **Д**

[Дата](#page-31-0) *32* [Динамики или наушники](#page-31-0) *32* [Динамическая контрастность](#page-27-0) *28* [Дополнительные настройки контрастности изображения](#page-27-0) *28*

#### **Ж**

[Жесткий диск USB, форматирование](#page-30-0) *31*

#### **З**

[Задержка цифрового выхода](#page-29-0) *30*

#### **И**

[Изображение, контрастность](#page-26-3) *27* [Изображение, четкость](#page-26-3) *27* [Интерактивное руководство пользователя](#page-37-3) *38* [Исправить](#page-37-3) *38*

#### **К**

[Каналы](#page-23-5) *24* [Комбинированный звук](#page-31-0) *32* [Контраст](#page-26-3) *27* [Контрастность видео](#page-27-0) *28*

#### **Л**

[Летнее время](#page-31-0) *32*

## **Н**

[НЧ](#page-28-0) *29* [Нарушения слуха](#page-31-0) *32* [Настройки времени](#page-31-0) *32* [Настройки звука](#page-28-0) *29* [Настройки цвета](#page-27-0) *28*

#### **О**

[Объемное звучание](#page-28-0) *29*

#### **П**

[Поддержка Philips](#page-37-3) *38* [Профиль оператора CAM](#page-30-0) *31*

#### **Р**

[Разница громкости](#page-28-0) *29* [Расширенные настройки изображения](#page-27-0) *28* [Регулировка цифрового выхода](#page-29-0) *30* [Режим контрастности изображения](#page-27-0) *28*

#### **С**

[Сброс настроек телевизора](#page-30-0) *31* [Смена PIN-кода](#page-32-0) *33* [Смещение цифрового выхода](#page-29-0) *30* [Снижение дефектов MPEG](#page-27-0) *28* [Стиль звука](#page-28-0) *29* [Стиль изображения](#page-26-3) *27*

# **Т**

[Таймер отключения](#page-31-0) *32*

#### **У**

[Улучшение цвета](#page-27-0) *28* [Универсальный доступ](#page-31-0) *32* [Установка канала](#page-23-5) *24* [Установка каналов — антенна](#page-23-5) *24* [Установка каналов — кабель](#page-23-5) *24* [Установка PIN-кода](#page-32-0) *33* [Устранение дефектов изображения](#page-27-0) *28*

#### **Ф**

[Формат изображения](#page-28-0) *29* [Формат цифрового выхода](#page-29-0) *30* [Функция Super Resolution](#page-27-0) *28*

## **Ц**

[Цвет](#page-26-3) *27* [Цветовая температура](#page-27-0) *28* [Центр поддержки потребителей](#page-37-3) *38*

**Ч**

[Часовой пояс](#page-31-0) *32* [Четкость](#page-26-3) *27* [Четкость, шумоподавление](#page-27-0) *28*

## **Э**

[Энергосбережение](#page-29-0) *30*

#### **Я**

[Язык аудио](#page-31-0) *32* [Язык меню](#page-31-0) *32* [Язык субтитров](#page-31-0) *32* [Язык телетекста](#page-31-0) *32* [Языковые параметры](#page-31-0) *32*

#### **P**

[PIN-код CAM](#page-32-0) *33*

# **Contact information**

Albania/Shqipërisë +355 44806061

Andorra +34 915 909 335

Armenia 0-800-01-004

Austria/Österreich 0150 2842133

Belarus/Беларусь 8 10 800 2000 00 04

Belgium/België/Belgique 02 7007360

Bulgaria/България 0 0800 1154426 +359 2 4916273

Croatia/Hrvatska 0800 222 782

Czech Republic/Česká republika 800 142100

Denmark/Danmark 352 587 61

Estonia/Eesti Vabariik 800 0044 307

Finland/Suomi 09 229 019 08

France 01 57324070

Georgia/ საქართველო 800 00 00 80

Germany 0696 640 4383

Greece/Ελλάδα 0 0800 4414 4670

**Greece Cyprus** 800 92 256

Hungary/Magyarország 068 001 85 44 (06 1) 700 8151

Republic of Ireland/Poblacht nah Éireann 1 601 1161

Northern Ireland/Tuaisceart Éireann 1 601 1161

Italy/Italia 02 4528 7030

Kazakhstan/Казакстан 8 10 800 2000 0004

Kosovo/Kosovës +355 44806061

Latvia/Latvija 800 03 448

Lithuania/Lietuva 880 030 049

Luxembourg/Luxemburg 26 84 3000

Montenegro + 382 20 240 644

Netherlands/Nederlands 010 4289533

Norway/Norge 22 70 82 50

Poland/Polska 022 203 0327

Portugal 0800 780 902

Romania/România 03 727 66905 031 6300042

Russia/Россия 8 (800) 220 0004

Serbia/Srbija + 381 11 40 30 100

Slovakia/Slovensko 0800 0045 51

Slovenia 0800 80 255

Spain/España 915 909 335

Sweden/Sverige 08 6320 016

Switzerland/Schweiz/Suisse 223 102 116

Turkey/Türkiye 0 850 222 44 66

Ukraine/Україна 0 800 500 480

United Kingdom 020 7949 0069

This information is correct at the time of print. For updated information, see www.philips.com/support.

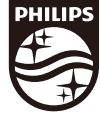

Specifications are subject to change without notice. Trademarks are the property of Koninklijke Philips N.V. or their respective owners. 2019 © TP Vision Europe B.V. All rights reserved. www.philips.com

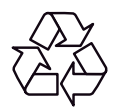